BD350-P.BSWELLC\_5216\_NOR 9/4/09 1:58 PM Page 1

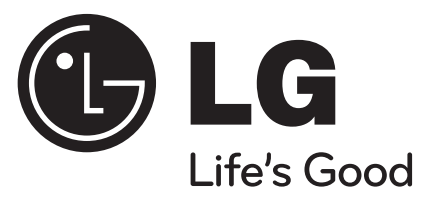

# **BD350V**

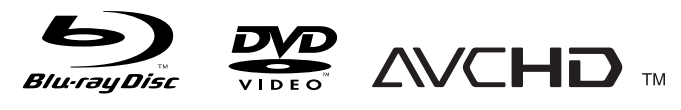

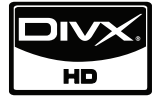

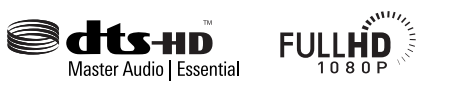

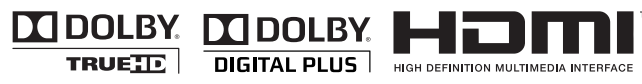

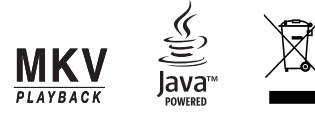

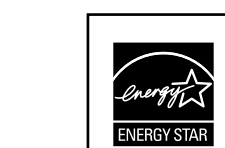

Som en ENERGY STAR® Partner, fastslår LG at dette produktet eller produktmodellen oppfyller ENERGY STAR® sine retningslinjer for energieffektivitet.

**NORSK** 

ENERGY STAR® er et amerikansk registrert varemerke.

P/No. : MFL62745216

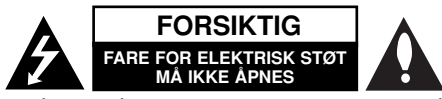

**FORSIKTIG:** FOR Å UNNGÅ FARE FOR ELEKTRISK STØT MÅ IKKE DEKSE-LET (ELLER BAKDEKSELET) FJERNES. DET FINNES INGEN DELER INNE I PRODUKTET SOM BRUKERE KAN REPARERE. OPPSØK FAGFOLK HVIS PRODUKTET MÅ REPARERES.

Dette lynsymbolet inne i en likesidet trekant er en advarsel for brukeren om at det finnes uisolert spenning inne i produktet som kan være kraftig nok til å kunne forårsake personskader.

Utropstegn inne i en likesidet trekant er en advarsel for brukeren om at det er viktig informasjon om bruk og vedlikehold (service) av produktet i lesestoffet som følger med.

**ADVARSEL:** FOR Å UNNGÅ BRANN ELLER ELEKTRISK STØT BØR IKKE DETTE PRODUKTET UTSETTES FOR REGN ELLER FUKTIGHET.

**ADVARSEL:** Installere ikke utstyret i et begrenset område, som en bokhylle eller lignende enhet.

**FORSIKTIG:** Ikke blokker noen ventilasjonsåpninger.

Installer apparatet i overensstemmelse med produsentens anvisninger. Kabinettet har slisser og åpninger for ventilasjon og for å sikre pålitelig drift av produktet og for å beskytte det mot overopp-heting. Åpningene må aldri blokkers ved at produktet plasseres på en seng, sofa, teppe eller tilsvarende underlag. Ikke plasser produktet på et innesluttet sted, slik som i en bok-hylle eller stativ med mindre det er sørget for tilstrekkelig ventilasjon og produsentens anvisninger er fulgt.

**FORSIKTIG:** Denne Digitale Video Disc spilleren bruker en laserstråle. For at dette produktet skal brukes på riktig måte bør denne brukerveiledningen leses, og også beholdes for fremtidig bruk. Hvis enheten må vedlikeholdes må du kontakte et autorisert verksted – se fremgangsmåte for service. Dersom kontrollene brukes på annen måte enn beskrevet, eller dersom det utføres justeringer eller andre prosedyrer enn de som er beskrevet her, kan du utsette deg for skadelig stråling. For å unngå stråling må du ikke ta av lokket. Det er synlige laserstråler når den er åpnet. IKKE SE RETT INN I STRÅLEN.

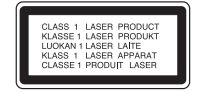

**FORSIKTIG:** Apparatet må ikke utsettes for sprut eller drypping, og ingen væskebeholdere som kopper eller vaser må plasseres på apparatet.

#### **FORSIKTIG om strømledningen**

**De fleste elektriske apparater anbefales plassert på en dedikert kurs,** dvs. en egen elektrisk kurs som bare gir strøm til apparatet, og ikke har andre forbrukere eller uttak. Kontroller spesifikasjonssiden i denne håndboken for å være sikker. Ikke overbelast vegguttak. Overbelastede vegguttak, løse eller skadde vegguttak, forlengelsesledninger, slitte ledninger samt skadd eller sprukket isolasjon er alle farlige. Enhver av disse faktorene kan føre til elektrisk støt eller brann. Undersøk strømledningen til apparatet fra tid til annen, og hvis utseendet indikerer skader eller forringelse, plugg den ut, unngå å bruke apparatet, og få ledningen skiftet ut med en tilsvarende del av en autorisert serviceleverandør. Beskytt strømledningen mot fysiske eller mekaniske belastninger, som å bli vridd, bøyd, klemt i en døråpning, eller kjørt eller tråkket på. Vær særlig oppmerksom på støpsler, stikkontakter, samt stedet hvor strømledningen kommer ut av apparatet. For å kople apparatet fra strømmen trekkes støpselet på strømledningen ut av veggkontakten. Under installasjonen må du påse at strømstøpselet er lett tilgjengelig.

#### **Kaste det gamle apparatet**

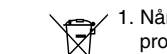

1. Når dette symbolet med en søppeldunk med kryss på er festet til et produkt, betyr det at produktet dekkes av EU-direktivet 2002/96/EF.

2. Alle elektriske og elektroniske produkter bør avfallshåndteres separat fra det ordinære husholdningsavfallet via egne returordninger godkjent av statlige eller lokale myndigheter.

- 3. Riktig avfallshåndtering av det gamle apparatet bidrar til å forhindre mulige negative konsekvenser for miljøet og folkehelsen.
- 4. Hvis du vil ha mer detaljert informasjon om avfallshåndtering av gamle apparater, kan du kontakte lokale myndigheter, leverandøren av avfallshåndteringstienesten eller butikken der du kjøpte produktet.

#### **Dette produktet er produsert i henhold til EMC-direktiv 2004/108/EC og lavspenningsdirektivet 2006/95/EC.**

Europeisk representant: LG Electronics Service Europe B.V. Veluwezoom 15, 1327 AE Almere, The Netherlands (Tel : +31-036-547-8940)

#### **Merknader om opphavsrett**

 Ettersom AACS (Advanced Access Content System) er godkjent som innholdsbeskyttelsessystem for BD-formatet, tilsvarende bruk av CSS (Content Scramble System) for DVD-formatet, gjelder visse restriksjoner for avspilling, analog signalutgang, etc., for AACS-beskyttet innhold. Bruk av og begrensninger for dette produktet kan variere avhengig av kjøpstidspunktet ettersom restriksjoner kan gjøres gjeldende og/eller endres av AACS etter at dette produktet ble produsert.

I tillegg benyttes BD-ROM Mark og BD+ som innholdsbeskyttelsessystem for BD-formatet, noe som pålegger visse restriksjoner, også vedrørende avspilling, for BD-ROM Mark og/eller BD+ beskyttet innhold. For ytterligere informasjon om AACS, BD-ROM-merket, BD+ eller dette produktet, vennligst kontakt et autorisert kundeservicesenter.

- Mange BD-ROM/DVD-plater er kodet med kopibeskyttelse. Av den grunn bør du kople spilleren direkte til TV-apparatet og ikke via en videoopptaker. Tilkopling via en videoopptaker kan føre til bildeforvrengning ved avspilling av kopieringsbeskyttede plater.
- "Dette produktet inneholder opphavsrettsbeskyttende teknologi som er beskyttet av amerikanske patentrettighter og andre opphavsrettigheter. Bruk av denne opphavsrettsbeskyttende teknologien må autoriseres av Macrovision, og er utelukkende beregnet for hjemmevisning og annen begrenset visning med mindre annet er autorisert av Macrovision. Dekompilering eller demontering er forbudt."
- I henhold til opphavsrettslover i USA og andre land kan uautorisert opptak, bruk, visning, distribusjon eller bearbeiding av TV-programmer, videokassetter, BD-ROM-plater, DVD-er, CD-er og annet materiale medføre sivilt- eller kriminalrettslig straffeansvar.

#### **Lisenser**

Java og alle Java-baserte varemerker og logoer er varemerker eller registrerte varemerker for Sun Microsystems, Inc. i USA og andre land.

Produsert under lisens fra Dolby Laboratories. Dolby og det dobbelte -D symbolet er varemerke for Dolby Laboratories.

Produsert under amerikansk lisens nummer: 5.451, 942; 5.956.674; 5.974.380; 5.978.762; 6.226.616; 6.487.535; 7.392.195; 7.272.567; 7.333.929; 7.212.872 samt andre amerikanske og verdensomspennende patenter som er utstedt eller er under behandling. DTS er et registrert varemerke og DTS-logoene, symbolet, DTS-HD og DTS-HD Master Audio I Essential er varemerker for DTS, Inc. © 1996-2008 DTS, Inc. Alle rettigheter forbeholdt.

HDMI, HDMI-logoen og High-Definition Multimedia Interface er varemerker eller registrerte varemerker som tilhører HDMI Licensing LLC.

"DVD Logo" er varemerke for DVD Format/Logo Licensing Corporation.

"x.v.Color" er et varemerke for Sony Corporation.

"Blu-ray Disc" er et varemerke.

"BONUSVIEW" er et varemerke for Blu-ray Disc Association.

Dette produktet er lisensiert under AVC patentporteføljelisens og VC-1 patensporteføljelisens for personlig og ikke-kommersiell bruk for å (i) kryptere video i henhold til AVC-standarden og VC-1-standarden ("AVC/VC-1 Video") og/eller (ii) dekryptere AVC/VC-1 video som var kryptert av en forbruker på personlig og ikke-kommersielt grunnlag og/eller ble anskaffet via en videoleverandør med lisens til å levere AVC/VC-1 video. Ingen lisens er gitt eller implisert for annet bruk. Ytterligere informasjon jan sjaffes dra MPEG LA, LLC. Se http://www.mpegla.com.

"AVCHD-" og "AVCHD"-logoen er varemerker for Panasonic Corporation og Sony Corporation.

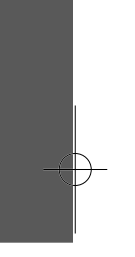

# **Innhold**

**4**

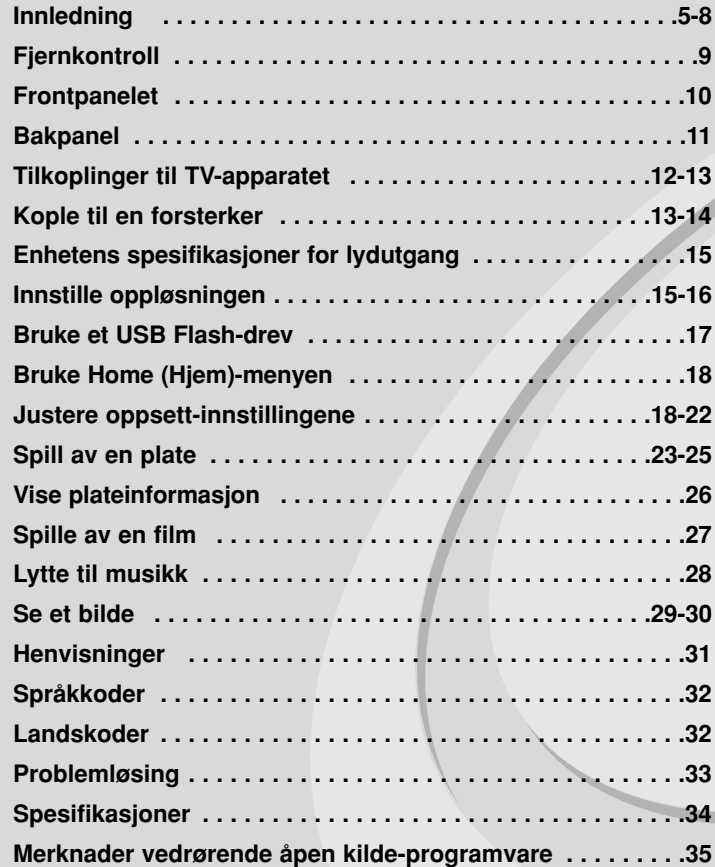

Vennligst les hele denne håndboken nøye før du tilkobler, igangsetter eller foretar justeringer av dette produktet.

## **Innledning**

Les nøye gjennom brukerhåndboken for å sikre at produktet brukes på rett måte, og ta vare på håndboken for fremtidig bruk.

Denne håndboken gir informasjon om drift og vedlikehold av spilleren din. Skulle den trenge service, bør du kontakte et autorisert servicesenter.

## Om visning av  $\oslash$  symbolet

"  $\oslash$  " kan vises på TV-skjermen når spilleren brukes. Dette symbolet betyr at funksjonen som er forklart i brukerveiledningen, ikke er tilgjengelig på det spesifikke mediet.

### **Symboler som benyttes i denne håndboken**

#### Merk:

Spesielle merknader og driftsegenskaper.

#### Tips:

Tips og råd som gjør oppgaven lettere.

Et avsnitt der overskriften har en av følgende symboler gjelder bare for platen som representeres av symbolet.

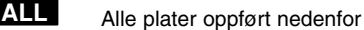

- BD-ROM-plate **BD**
- DVD-Video, DVD±R/RW i videomodus eller VR-modus og fullført **DVD**
- DVD±R/RW i AVCHD-format **AVCHD**
- Film filer som rommes i USB/Disc **MOVIE**
- Audio CD-plater **ACD**
- Musikk filer som rommes i USB/Disc **MUSIC**

## **Behandling av enheten**

#### **Når enheten skal transporteres**

Vi anbefaler deg å ta vare på emballasjen apparatet er pakket i. Hvis du trenger å transporter enheten, anbefaler vi å pakke den igjen slik den var pakket fra fabrikken.

#### **Holde overflatene rene**

- Benytt ikke væsker som f. eks. insektspray o.l. i nærheten av apparatet.
- Ikke press for hardt. Det kan skade overflaten.
- Ikke la gjenstander av gummi eller plast være i kontakt med enheten over lengre tid.

#### **Rengjøring av apparatet**

Bruk en myk og tørr klut for å rengjøre spilleren.

Hvis overflaten er sterkt tilsmusset, kan du bruke en myk klut lett fuktet med mild rengjøringsoppløsning.

Bruk ikke sterke løsningsmiddel som alkohol, bensin eller tynner, da disse kan skade overflaten.

#### **Vedlikehold av enheten**

Dette er en høyteknologisk presisjonsenhet. Hvis komponenter i den optiske linsen og platedrivverket blir tilsmusset eller slitt, kan bildekvaliteten forringes. Kontakt ditt lokale servicesenter for nærmere detaljer.

## **Merknader om plater**

#### **Behandling av plater**

Ikke ta på platens avspillingsside. Hold platen i kanten slik at det ikke blir merker etter fingrene på overflaten. Lim aldri papir eller tape på platen.

#### **Oppbevaring av plater**

Oppbevar platen i esken etter å ha spilt den. Beskytt den fra direkte sollys eller andre varmekilder, og la den aldri ligge i en bil som står parkert i solen.

#### **Rengjøre plater**

Fingeravtrykk og støv på platen kan gi dårlig billedkvalitet og lydforvrengninger. Tørk av platen med en ren klut før avspilling. Tørk fra midten og utover.

Bruk ikke sterke løsemidler som alkohol, bensin, tynner, rensemidler eller antistatisk spray som er beregnet på vinylplater.

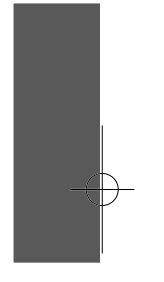

## **Spillbare plater**

#### **Blu-ray-plate** 6

 Plater som f.eks. filmer som kan kjøpes eller leies **Blu-ray Disc** 

 BD-R/RE disk som inneholder audio titler, Film, Musikk eller Foto filer.

## **DVD-VIDEO (8 cm / 12 cm plate)**

**DVD** Plater som f.eks. filmer som kan kjøpes eller leies

#### **DVD-R (8 cm / 12 cm plate)** DVD

- Kun videomodus og ferdigstilt
- Støtter også tolags plater
- AVCHD-format
- DVD-R disk som inneholder audio titler, Film, Musikk eller Foto filer.

#### **DVD-RW (8 cm / 12 cm plate)** DVD

- VR-modus, videomodus og bare fullført
	- AVCHD-format
- DVD-RW disk som inneholder audio titler, Film, Musikk eller Foto filer.

#### **DVD+R (8 cm / 12 cm plate)**

- Kun ferdigstilt plate
- Støtter også tolags plater
	- AVCHD-format
- DVD+R disk som inneholder audio titler, Film, Musikk eller Foto filer.

#### **DVD+RW (8 cm / 12 cm plate)**

- Kun videomodus og ferdigstilt
- AVCHD-format
- DVD+RW disk som inneholder audio titler, Film, Musikk eller Foto filer.

## **ODS Audio CD (8 cm / 12 cm plate)**

Lyd-CD'er eller CD-R'er/CD-RW'er I lyd-CD-format som kan kjøpes

#### **CD-R/CD-RW (8 cm / 12 cm plate)**

CD-R/CD-RW disk som inneholder audio titler, Film, Musikk eller Foto filer.

## Merk!

- Avhengig av tilstanden til opptakerutstyret eller selve CD-R/RW (eller DVD±R/RW)-platene, er det noen CD-R/RW (eller DVD±R/RW)-plater som enheten ikke kan spille av.
- Fest ikke forseglinger eller etiketter på noen av platesidene (verken etikettside eller innspilt side).
- Bruk ikke plater med uvanlig form (f.eks. hjerteformet eller åttekantet). Det kan føre til funksjonsfeil.
- Avhengig av programvaren som ble brukt for å gjøre opptaket og ferdigstillingen, kan det være at enkelte innspilte plater (CD-R/RW eller DVD±R/RW) ikke lar seg spille av.
- Det kan være at DVD+R/RW og CD-R/RW-plater som er spilt inn på en datamaskin eller en DVD- eller CD-spiller, ikke spiller hvis platen er ødelagt eller tilsmusset, eller hvis det smuss eller kondens på spillerens linser.
- Hvis du spiller inn en plate på datamaskinen, selv om den har et kompatibelt format, så er det ikke sikkert at den kan spilles av på grunn av innstillingene i programvaren som ble brukt til å lage platen. (Referer til programvareprodusenten for mer informasjon.)
- Denne spilleren krever plater og opptak som oppfyller bestemte tekniske standarder for å kunne yte en optimal avspillingskvalitet. Forhåndsinnspilte DVD-plater oppfyller automatisk disse standardene. Det finnes mange typer plateformater for innspilling (inkludert CD-R som inneholder MP3 eller WMA-filer), og disse krever at visse betingelser er oppfylt for å garantere kompatibilitet for avspilling.
- Kunden bør merke seg at det kreves tillatelse for å laste ned MP3/WMAfiler og musikk fra Internett. Vårt firma har ingen rettigheter til å utstede slik tillatelse. Tillatelse skal alltid innhentes fra rettighetshaveren.

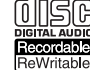

**RW** 

| RW

## **Egenskaper for BD-ROM-plater**

BD-ROM-plater kan lagre opptil 25 GB (enkeltlag) eller 50 GB (tolag) på én side - ca. 5 til 10 ganger kapasiteten for en DVD-plate. BD-ROM-plater støtter også den høyeste, tilgjengelige kvaliteten for HD-video (opptil 1920 x 1080) - Høy kapasitet innebærer at du ikke behøver å gå på akkord med videokvaliteten. I tillegg har en BD-ROM-plate samme størrelse og utseende som en DVD-plate.

- Følgende egenskaper for BD-ROM-plater er avhengig av platen og vil variere.
- Funksjoner og navigering kan variere fra platen til plate.
- Ikke alle plater vil ha egenskapene som beskrives nedenfor.
- BD-ROM, hybridplater har både BD-ROM- og DVD- (eller CD-) lag på én side. På slike plater blir bare BD-ROM-laget avspilt på denne spilleren.

#### **Videohøydepunkter**

BD-ROM-formatet for filmdistribusjon støtter tre høyt avanserte videokodekser, inkludert MPEG-2, MPEG4 AVC (H.264), og SMPTE VC1. Følgende HD-videooppløsninger er tilgjengelig:

- 1920 x 1080 HD
- 1280 x 720 HD

#### **Grafiske flater**

Det er to individuelle grafiske flater (lag) med full HD-oppløsning (1920x1080) tilgjengelig oppå HD-videolaget.Den ene flaten er tildelt videorelatert, bildepresis grafikk (slik som teksting), og den andre flaten er tidelt interaktive, grafiske elementer, slik som knapper eller menyer. For begge flater kan det være ulike utviskings-, tonings- og rulleeffekter tilgjengelig.

#### **Avspilling av materiell med høy oppløsning**

For å kunne se innhold på BD-ROM-plater med høy oppløsning kreves et HDTV-apparat. Enkelte plater kan kreve HDMI-utgang for å se innhold med høy oppløsning. Muligheten for å se innhold på BD-ROM-plater med høy oppløsning kan være begrenset avhengig av oppløsningen på TV-apparatet.

#### **Menylyd**

Når du markerer eller velger et menyalternativ, kan du høre lydsignaler, slik som et tasteklikk eller tale som forklarer det aktuelle menyvalget.

#### **Flersidige/popup-menyer**

Med DVD-video avbrytes avspillingen hver gang du åpner et nytt menyskjermbilde. Takket være BD-ROM-platens egenskaper til å forhåndslaste data fra platen uten å forstyrre avspillingen, kan en meny bestå av flere sider.

Du kan bla gjennom menysidene eller velge andre menyer samtidig som avspillingen av lyd og video fortsetter i bakgrunnen.

#### **Interaktivitet**

Visse BD-ROM-plater kan inneholde animerte menyer og/eller enkle spill.

#### **Brukerdefinert lysbildevisning**

Med BD-ROM-plater kan du bla gjennom ulike stillbilder samtidig som lyden fortsatt spilles av.

#### **Teksting**

Avhengig av innholdet på BD-ROM-platen kan du ha muligheten til å velge ulike skrifttyper, skriftstørrelser og farger for visse undertekster. Undertekster kan også være animerte, de kan rulle eller blendes inn og ut.

#### **Interaktive funksjoner for BD-J**

BD-ROM-formatet støtter Java for interaktive funksjoner. "BD-J" gir innholdsleverandører tilnærmet ubegrenset funksjonalitet ved produksjon av interaktive BD-ROM-titler.

#### **Kompatibilitet med BD-ROM-plater**

Denne spilleren støtter BD-ROM-profil 1.1.

• Plater som støtter BONUSVIEW (BD-ROM versjon 1.1 profil 1 version 1.1/Final Standard Profile) tillater at virtuelle pakker eller bildeibilde-funksjoner brukes.

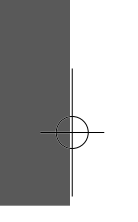

### **Sonekode**

**8**

Denne enheten har en sonekode som er trykt på baksiden av enheten. Denne enheten kan kun spille av BD-ROM eller DVD-plater merket tilsvarende som på baksiden av enheten eller med "ALL".

## **AVCHD (Advanced Video Codec High Definition)**

- Denne spilleren kan spille av plater i AVCHD-formatet. Slike plater blir vanligvis brukt i camcordere.
- AVCHD-formatet er et digitalt videokameraformat med høyt linjetall (high definition).
- MPEG-4 AVC/H.264-formatet kan komprimere bilder med større effektivitet enn konvensjonelle bildekompresjonsformater.
- Noen AVCHD-plater bruker formatet "x.v.Color".
- Denne spilleren kan spille av AVCHD-plater med formatet "x.v.Color".
- Noen plater i AVCHD-formatet vil kanskje ikke kunne avspiller, avhengg av opptaksbetingelsene.
- Plater i AVCHD-formatet må være fullført.
- "x.v.Color" har en større fargespennvidde enn vanlige DVD-plater for camcordere.

## **Merknader vedrørende kompatibilitet**

- • Ettersom BD-ROM er et nytt format, kan det oppstå problemer med visse plater, digitale forbindelser og andre kompatibilitetsproblemer. Dersom du opplever kompatibilitetsproblemer, vennligst kontakt et autorisert kundeservice-senter.
- Avspilling av innhold med høy oppløsning og oppkonvertering av standard DVD-innhold, kan kreve en HDMI-inngang eller DVI-inngang med støtte for HDCP på visningsenheten.
- Enkelte BD-ROM- og DVD-plater kan begrense bruken av enkelte kommandoer eller funksjoner.
- Dolby TrueHD, Dolby Digital Plus og DTS-HD-egenskaper er begrenset til 7.1 kanaler hvis du benytter Digital Audio eller HDMI-tilkoplingene for enhetens lydutgang.
- Du kan bruke et USB-flashminne som brukes for å lagre noe platerelatert informasjon, inkludert nedlastet online-innhold. Platen du bruker vil kontrollere hvor lenge denne informasjonen blir beholdt.

## **Visse systemkrav**

For avspilling av video med høy oppløsning:

- Skjerm med høy oppløsning og som har HDMI-innganger.
- BD-ROM-plate med high definition-innhold.
- For visst innhold (ifølge plateutgiverens spesifikasjoner) kreves det at skjermen har DVI-inngang som er i stand til å håndtere HDMI eller HDCP-signaler.
- For kopibeskyttet DVD-innhold med standard oppløsning som skal oppkonverteres, kreves det at skjermen har DVI-inngang som er i stand til å håndtere HDMI eller HDCP-signaler.

For flerkanals avspilling av Dolby® Digital Plus, Dolby TrueHD og DTS-HD-lyd:

- En forsterker/mottaker med innebygd (Dolby Digital, Dolby Digital Plus, Dolby TrueHD, DTS eller DTS-HD)-dekoder.
- Avhengig av det valgte formatet, kreves hoved-, senter-, surroundhøyttalere og subwoofer.

## **Viktig informasjon om TV-fargesystemer**

Fargesystemet for denne spilleren varierer avhengig av platen som spilles av i øyeblikket.

Hvis spilleren spiller av en plate som eksempelvis er innspilt i NTSC-fargesystemet, sendes utsignalet som et NTSC-signal. Kun TV-apparater med et multifargesystem kan motta alle type signaler som sendes fra denne spilleren.

#### **Merk!**

- Hvis du har et TV-apparat med PAL-fargesystemet, vil du kun se forvrengte bilder når du spiller av plater som er innspilt i NTSC-systemet.
- T V-apparater med multifargesystemet skifter automatisk fargesystem avhengig av innsignalet. Dersom TV-fargesystemet ikke skifter automatisk, kan du slå TV-apparatet av og deretter på igjen for å se et normalt bilde.
- Hvis du forsøker å spille inn et NTSC-signal fra spilleren og inn på opptakeren, kan det være at opptakeren ikke spiller inn signalet korrekt.

۰

## **Fjernkontroll**

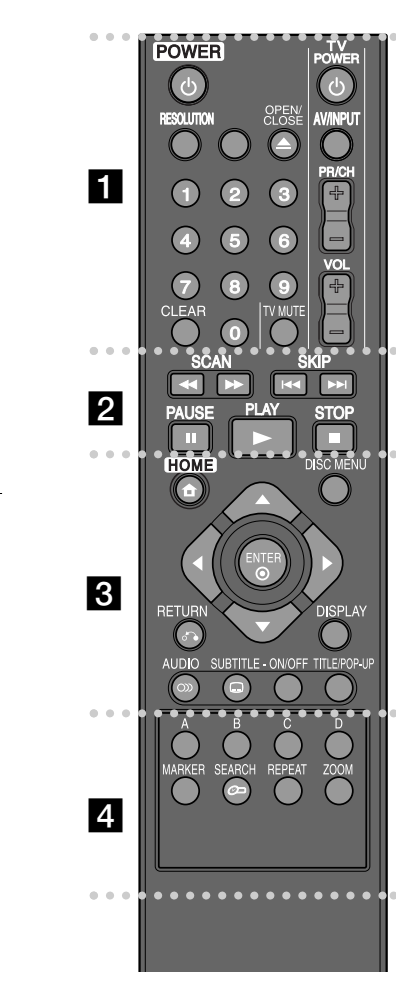

۰ ۰ ۰ **. . . . . . .** .

**POWER (**1**):** Slår spilleren PÅ eller AV.

**0-9 talltastatur:** Velger nummererte alternativer i en meny.

**RESOLUTION:** Setter oppløsningen for utgangene HDMI.

**OPEN/CLOSE (≜):** Åpner og lukker plateskuffen.

**TV-kontrollknapper:** Se side 31.

**CLEAR:** Fjerner et merke i søkemenyen eller et tall når man angis passord.

. .  $\blacksquare$ ۰ b

**SCAN (<< />**  $\leftrightarrow$  **):** Søk bak- eller framlengs.

**SKIP** ( $\leftarrow$  /  $\rightarrow$  ): Gå til neste eller forrige fil/spor/kapittel.

**PAUSE (II):** Stopper avspillingen midlertidig.

**PLAY (**N**):** Starter avspillingen.

**STOP (**x**):** Stopper avspillingen.

 $\bullet\quad \bullet\quad$ . . . . **c c c c c c c** 

**HOME:** Viser eller går ut av [Home Menu].

**DISC MENU:** Åpner menyen på en plate.

**RETURN (**O**):** Går ut av meny eller gjenopptar avspilling. Funksjonen Gjenoppta avspilling fungerer avhengig av BD-ROM-platen.

**DISPLAY:** Viser eller går ut av skjermdisplayer.

**Retningsknapper:** Velger et alternativ i menyen.

**ENTER ( ):** Bekrefter et menyvalg.

**AUDIO ( ):** Velger et lydspråk eller en lydkanal.

**SUBTITLE ( ):** Velger tekstspråk.

**SUBTITLE-ON/OFF:** Slår underteksten på eller av.

**TITLE/POP-UP:** Viser DVD-tittelmenyen eller BD-ROMoppsprettmenyen, hvis tilgjengelig.

 $\bullet\quad\bullet$ **. . . . . . . . . . . .** 

**Fargede knapper (A, B, C, D):** Bruk til å navigere i BDROM-menyer. De brukes også for menyene [MOVIE], [PHOTO] og [MUSIC].

**MARKER:** Markerer et punkt under avspilling.

**SEARCH:** Viser eller går ut av søkemenyen.

**REPEAT:** Gjentar ønsket sekvens.

**ZOOM:** Viser eller går ut av [Zoom]-menyen.

## **Fjernkontrollbetjening**

La fjernkontrollen peke mot fjernsensoren og trykk på knappene.

#### **Sette batterier i fjernkontrollen**

Ta av batteridekselet på baksiden av fjernkontrollen, og sett inn et R03-batteri (størrelse AAA) med korrekt  $\bullet$  og

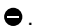

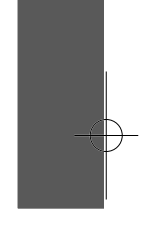

## **Frontpanelet**

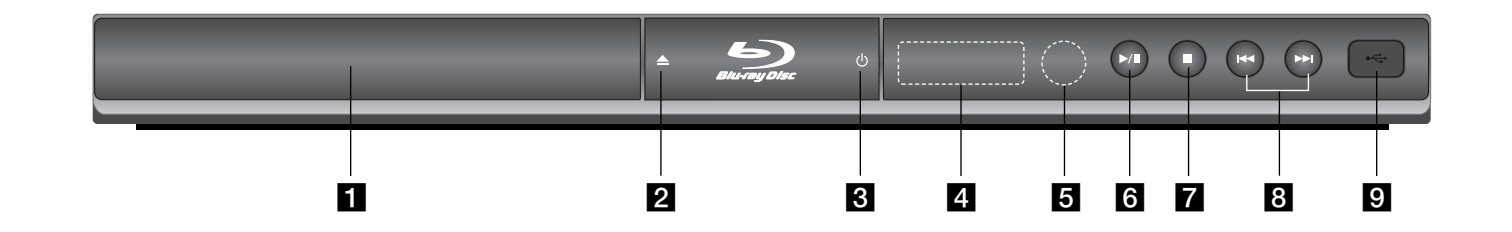

- **a** Plateskuff Putt platen inn her.
- $\mathbf{2} \triangleq$  (OPEN/CLOSE) Åpner og lukker plateskuffen.
- c 1 **(POWER)**  Slår enheten PÅ eller AV.
- d **Displayvindu**  Viser spillerens aktuelle status.
- **5** Fjernsensor Pek fjernkontrollen hit.

- $\bullet$  / **II** (PLAY / PAUSE) Starter avspilling. Stanser avspillingen midlertidig. Trykk en gang til for å gå ut av pausemodus.
- $\overline{z}$   $\blacksquare$  (STOP) Stopper avspillingen.
- **8**  $\leftarrow$  /  $\rightarrow$   $\rightarrow$  (SKIP) Gå til neste eller forrige fil/spor/kapittel.
- **g** USB-port Koble til en USB-flashminne.

BD350-P.BSWELLC\_5216\_NOR 9/4/09 1:58 PM Page 11

# **Bakpanel**

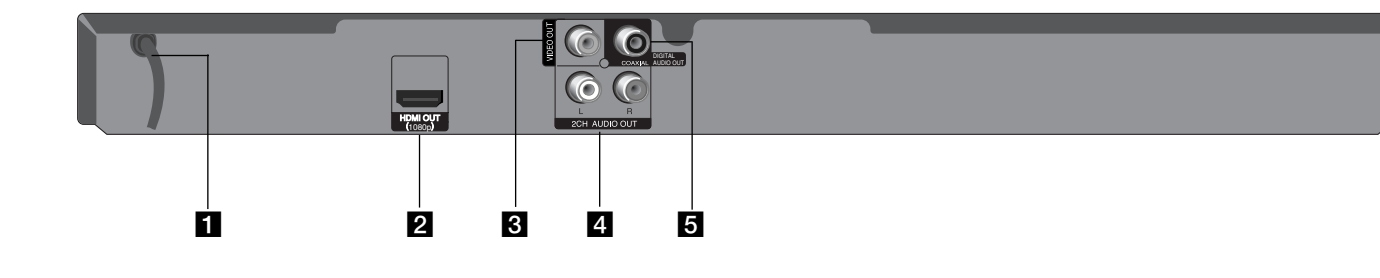

## **AC Strøm kabel**

Kobles til en strøm-kilde.

#### **2** HDMI OUT (1080p)

Koples til en TV med HDMI-inngang. (grensesnitt for digital audio og video)

#### **8** VIDEO OUT

Koples til en TV med videoinnganger.

d **2CH AUDIO OUT (venstre/høyre)** Koples til en TV med tokanals audioinngang.

**11** 

-(I)

**E** DIGITAL AUDIO OUT (COAXIAL) Koble til digitalt (koaksialt) lydutstyr.

## **Tilkoplinger til TV-apparatet**

Avhengig av utstyret ditt kan du kople til på en av følgende måter.

#### Tips:

- Avhengig av TV-apparatet ditt og annet utstyr finnes det flere måter å kople til spilleren på. Bruk en av tilkoplingsmetodene beskrevet nedenfor.
- Vennligst les brukerveiledningene til TV-apparatet, stereosystemet og annet utstyr for å kople til utstyret på beste måte.

#### Forsiktig:

- Påse at spilleren er koplet direkte til TV-apparatet. Still inn TV-apparatet på riktig videoinngangskanal.
- Du må ikke kople spillerens AUDIO OUT-kontakt til Phono In-kontakten (platespillerinngang) på stereoanlegget ditt.
- Du må ikke kople spilleren via en videospiller. DVD-bildet kan bli forvrengt som følge av kopibeskyttelsessystemet.

## **HDMI-tilkopling**

Hvis du har en HDMI TV eller monitor, kan du kople den til denne spilleren ved hjelp av en HDMI-kabel.

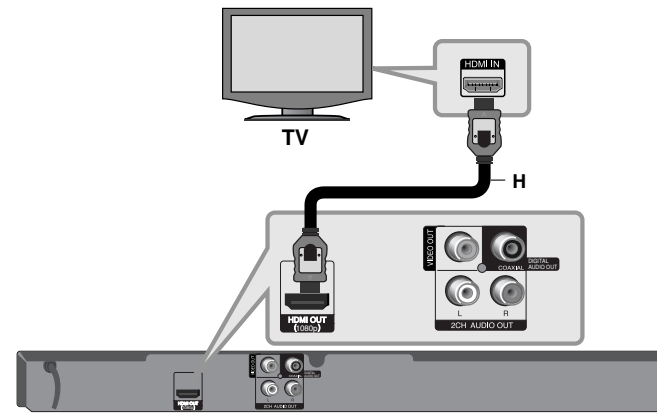

**BD-spiller**

**12**

Kople HDMI OUT-kontakten på spilleren til HDMI IN-kontakten på en HDMI-kompatibel TV eller monitor **(H)**. Innstill TV-apparatets kilde til HDMI (referer til TV-apparatets brukerhåndbok).

#### Merk!

Dersom den tilkoplede HDMI-enheten ikke aksepterer lydsignalet fra enheten, kan lyden fra HDMI-enheten være forvrengt eller ikke høres.

### Tips:

- Når du bruker HDMI-tilkoplingen, kan du endre oppløsningen for HDMI-utgangen. (Referer til "Innstille oppløsningen" på side 15-16.)
- Velg type videoutgang fra HDMI OUT-utgangen ved hjelp av alternativet [HDMI Color Setting] på [Setup]-menyen (se side 19).

#### Forsiktig:

- Endres oppløsningen når tilkoplingen allerede er etablert, kan det resultere i driftsforstyrrelser. For å løse dette problemet, må spilleren slås av og deretter på igjen.
- Dersom HDMI-tilkobling med HDCP ikke er verdifisert, går TV-skjermen i svart. I så fall må du sjekke HDMI-forbindelsen, eller koble fra HDMI-kabelen.
- Er det støy eller linjer på skjermen, må du kontrollere HDMI-kabelen (lengden er generelt begrenset til 4,5 m).

## Ytterligere informasion om HDMI

- Når du kopler til en HDMI- eller DVI-kompatibel enhet må du forsikre deg om følgende:
- Forsøk å slå av HDMI/DVI-enheten og denne spilleren. Deretter slår du på HDMI/DVI-enheten og venter ca. 30 sekunder innen du slår på denne spilleren.
- Den tilkoplede enhetens videoinngang er korrekt satt opp for denne enheten.
- Den tilkoplede enheten er kompatibel med 720x576p, 1280x720p, 1920x1080i eller 1920x1080p videoinngang.
- Ikke alle HDCP-kompatible HDMI- eller DVI-enheter fungerer sammen med denne spilleren.
	- Bildet vil ikke vises korrekt på et apparat som ikke støtter HDCP.
- Denne spilleren spiller ikke av, og TV-skjermen går i svart.

## **Video/audio (venstre/høyre)-forbindelse**

Kople VIDEO OUT-kontakten på spilleren til videoinnkontakten på TV-apparatet ved hjelp av en videokabel **(V)**.

Kople venstre og høyre AUDIO OUT-kontakter på spilleren til audio venstre og høyre INN-kontakter på TV-apparatet ved hjelp av audio-kablene **(A)**.

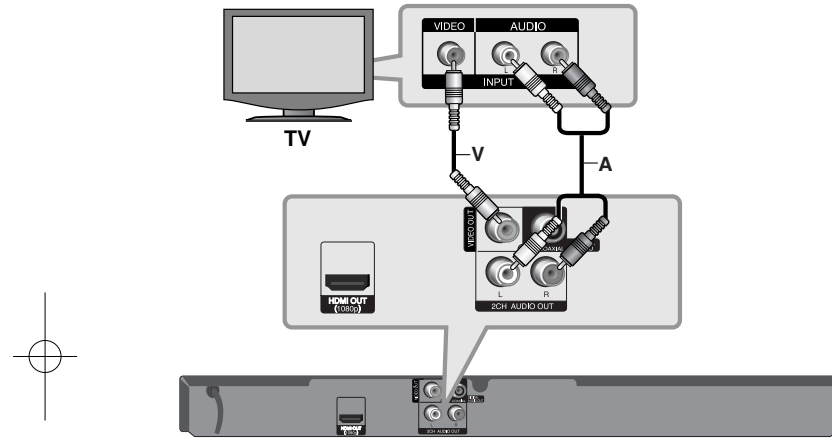

**BD-spiller**

## **Kople til en forsterker**

Avhengig av utstyret ditt kan du kople til på en av følgende måter.

### Merk!

Ettersom det er mange faktorer som innvirker på lydutgangen, bør du se "Enhetens spesifikasjoner for lydutgang" på side 15 for detaljer.

## **Kople til en forsterker via tokanalsutgangen**

Kople spillerens venstre og høyre 2 CH AUDIO OUT-kontakter til venstre og høyre audioinngangskontakter på din forsterker, mottaker eller stereosystem ved hjelp av audiokablene **(A)**.

## **Koble til en forsterker via Digital Audio Output (koaksial)**

Koble spillerens DIGITAL AUDIO OUT-plugg til den korresponderende inn-pluggen (COAXIAL **X**) på forsterkeren. Bruk en digital (coaxial **X**) lydkabel. Du må da aktivere spillerens digitale

utgang (Se "Menyen [AUDIO]" på side 20-21.)

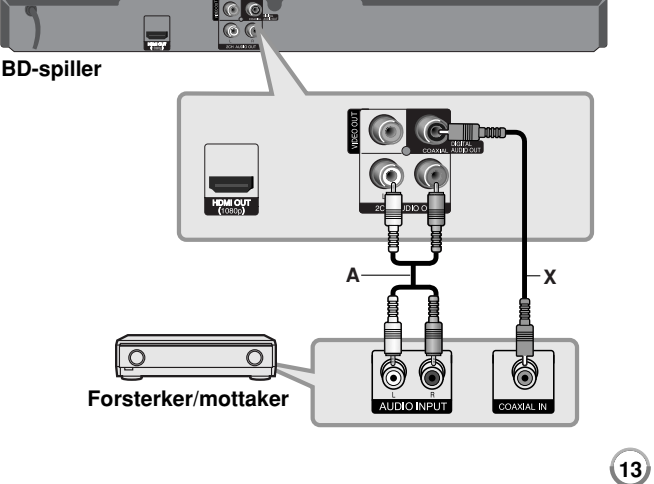

## **Kople til en forsterker via HDMI-utgangen**

Kople spillerens HDMI-kontakt til motsvarende innkontakt på forsterkeren. Bruk en HDMI-kabel **(H1)**. Du må da aktivere spillerens digitale utgang. (Se "Menyen [AUDIO]" på side 20-21.)

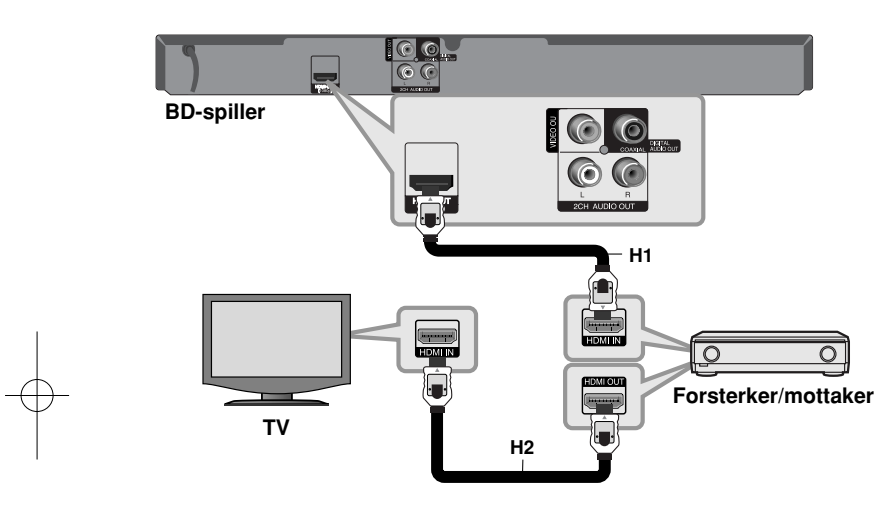

#### **Digital flerkanalslyd**

En digital flerkanalstilkopling gir best lydkvalitet. For å gjøre dette trenger du en flerkanals audio/videomottaker som støtter ett eller flere av lydformatene til spilleren din. Sjekk brukerveiledningen for mottakeren og logoene på mottakerens fremside (PCM Stereo, PCM Multi-Ch, Dolby Digital, Dolby Digital Plus, Dolby TrueHD, DTS og/eller DTS-HD).

#### Tips:

Koble forsterkerens HDMI-utgang til HDMI-inngangen på TV-apparatet ved hjelp av en HDMI-kabel **(H2)** såfremt forsterkeren har en HDMI-utgang.

#### Merknader:

- Du må velge en figital lysutgang og en maksimal samplingsfrekvens som forsterkeren (eller AV-mottakeren) aksepterer ved hjelp av alternativene [SPDIF], [HDMI] og [Sampling Freq.] på [Setup]-menyen (se side 20- 21).
- Med digital audioforbindelse (SPDIF eller HDMI) kan det hende at lyden på diskmenyknappen på BD-ROM'en ikke høres dersom alternativene [SPDIF] eller [HDMI] er satt til [Primary Pass-Thru].
- Hvis lydformatet til den digitale utgangen ikke stemmer overens med mottakeren din, gir mottakeren en høy og forvrengt lyd eller ingen lyd i det hele tatt.
- Du kan kun få flerkanals digital surroundlyd via digital tilkopling hvis mottakeren din har en digital flerkanalsdekoder.
- Trykk AUDIO for å vise lydformatet for den aktuelle platen i skjermmenyen.

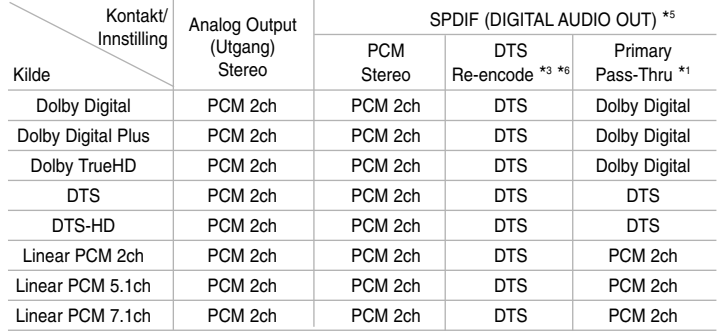

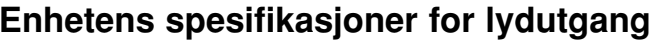

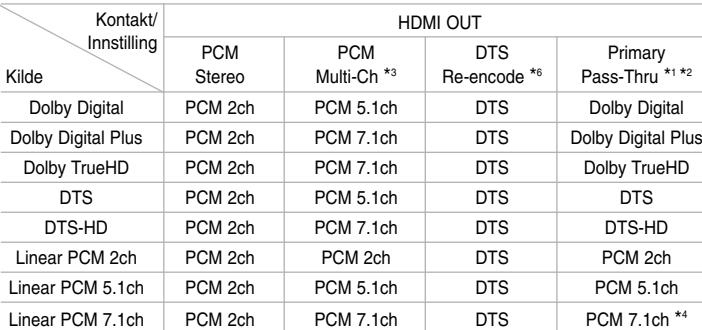

#### Merk:

- \*1 Det kan være at de sekundære og interaktive lydsignalene ikke er inkludert i den utgående bitstrømmen dersom alternativene [SPDIF] eller [HDMI] er satt til [Primary Pass-Thru]. (Unntatt LPCM Codec : utdata inkluderer alltid interaktiv og sekundær lyd.)
- \*2 Denne spilleren velger automatisk HDMI-lyd i henhold til den tilkoblede HDMI-enhetens dekoderkapasitet selv om [HDMI]-alternativet er satt til [Primary Pass-Thru].
- \*3 Innstillingen [PCM Multi-CH]/[Primary Pass-Thru] for alternativet [HDMI] og innstillingen [DTS re-encode] for alternativet [SPDIF] kan ikke være satt samtidig. Setter du alternativet [HDMI] til [PCM Multi-CH] eller [Primary Pass-Thru], settes alternativet [SPDIF] automatisk til [PCM Stereo]. Likeledes, hvis du setter alternativet [SPDIF] til [DTS Reencode], settes alternativet [HDMI] automatisk til [PCM Stereo].
- \*4 LPCM-lyd innspilt med en samplingfrekvens på 192kHz vil bli gjengitt som stereolyd.
- \*5 For PCM-lyd er samplingfrekvensen for SPDIF (DIGITAL AUDIO OUT) begrenset til 96 kHz.
- \*6 Når alternativene [HDMI] og [SPDIF] er satt til [DTS Re-Encode] er lydgjengivelsen begrenset til 48 kHz og 5.1 kanaler. Når alternativene [HDMI] og [SPDIF] er satt til [DTS Re-Encode] vil DTS-audio bli gjengitt som for BD-ROM-plater og den originale lyden som for andre plater (som [Primary Pass-Thru]).
- Hvis [HDMI] valg er satt til [PCM Multi-CH] og [SPDIF] valg er satt til [Primary Pass-Thru] når enheten spiller tilbake Dolby Digital Plus eller TrueHD audio, SPDIF (DIGITAL AUDIO UT) er plugg begrenset til "PCM 2ch."
- • Dersom HDMI-forbindelsen er versjon 1.3 og Dolby Digital Plus/Dolby TrueHD går ut fra HDMI OUT-utgangen er SPDIF (DIGITAL AUDIO OUT)-utgangen begrenset til "PCM 2 kaneler" (dersom HDMI og SPDIF er tilkoblet samtidig).
- Lyden mates ut som PCM 48 kHz/16 bit for MP3/WMA-filer og PCM 44.1kHz/16 bit for Audio-CD'er under avspilling.
- Dolby TrueHD audio opptaket på noen Blu-ray discs/disketter inneholder Dolby Digital og TrueHD audio. Dolby Digital audio er output gjennom DIGITAL AUDIO UT plugger og "DD" fremvisning på skjermen hvis TrueHD audio ikke er output (for eksempel, når [HDMI] er satt til [PCM Stereo] og [SPDIF] er satt til [Primary Pass-Thru].

## **Innstille oppløsningen**

Spilleren har flere oppløsninger for HDMI OUT-pluggene. Du kan endre oppløsningen med [Setup]-menyen eller ved å trykke på RESOLUTION-knappen i stoppmodus.

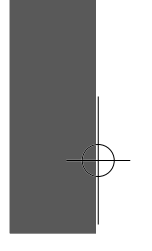

## Merk!

Siden flere faktorer påvirker oppløsningen av video output/utgang,se "Tilgjengelig oppløsning I henhold til oppløsningsinnstillingen".

#### **Endre oppløsningen ved hjelp av knappen RESOLUTION**

Trykk på RESOLUTION flere ganger I stoppmodus for å endre oppløsningen. Displayvinduet vil vise nåværende oppløsning.

### **Hvordan endre oppløsning ved hjelp av [Setup]-menyen**

**1** Trykk på HOME og [Home Menu] vises.

- **2** Velg [Setup] og trykk på ENTER. [Setup]-menyen vises.
- **3** Bruk knappene ▲ ▼ for å velge alternativet [DISPLAY] og trykk deretter
	- $\blacktriangleright$  for å gå til det andre nivået.
- **4** Bruk knappene  $\triangle \blacktriangledown$  for å velge alternativet [Resolution] og trykk deretter B for å gå til det tredje nivået.
- $\mathbf 5$  Trykk på knappene ▲ ▼ for å velge ønsket oppløsning og trykk ENTER for å bekrefte.

## **Tilgjengelig oppløsning I henhold til oppløsningsinnstillingen**

**• Ved avspilling av media som ikke er kopibeskyttet** 

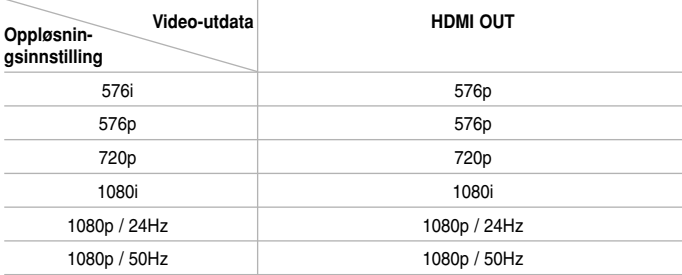

#### **• Ved avspilling av media med kopieringsbeskyttelse**

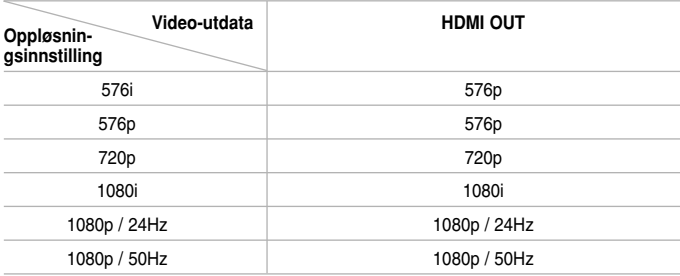

#### Merknader.

- Avhengig av displayet kan noen av oppløsningsinnstillingene føre til at bildet forsvinner eller at det vises et forvrengt bilde. Trykk i så fall på Home-tasten og deretter på RESOLUTION gjentatte ganger til bildet kommer frem igjen.
- Denne spilleren støtter samtidig utgang på alle video out-utganger.

#### **HDMI OUT-forbindelsen**

- For innstilt oppløsning på 576i vil den reelle opløsningen på HDMI OUT endres til 576p.
- Dersom du velger en oppløsning manuelt og deretter kobler HDMI-pluggen til tv-apparatet og tv-apparatet ditt ikke aksepterer innstillingen, blir innstilt oppløsning satt til [Auto].
- Hvis du velger en oppløsning tv-apparatet ikke aksepterer, vises en advarselsmelding. Dersom du ikke ser skjermen etter endring av opløsning, vent i 20 sekunder, og oppløsningen går automatisk tilbake til forrige innstilling.
- Bildefrekvensen for 1080p videoutgangen kan bli satt automatisk til enten 24Hz eller 50Hz avhengig dels av kapasiteten på og preferansen for det tilkoblede tv-apparatet og dels på bildefrekvensen for innholdet på BD-ROM-platen.

#### **VIDEO OUT-forbindelsen**

Oppløsningen på VIDEO OUT-utgangen er alltid 576i.

## **Bruke et USB Flash-drev**

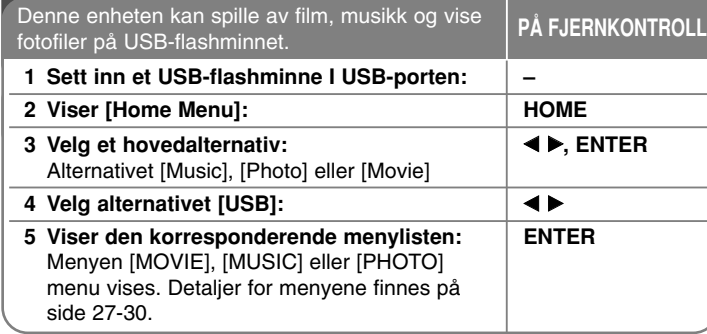

## Tips:

Dersom du velger alternativet [Movie], [Photo] eller [Music] mens et USB-flashminne er satt inn og en plate er satt inn samtidig, vises menyen for valg av media. Velg et medium og trykk deretter på ENTER.

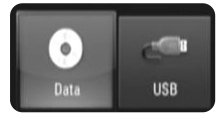

## **Sette inn/ta ut et USB-flashminne**

**Sette inn et USB-flashminne –** Sett drevet rett inn til det sitter på plass. **Ta ut et USB-flashminne –** Trekk USB-flashminnet forsiktig ut.

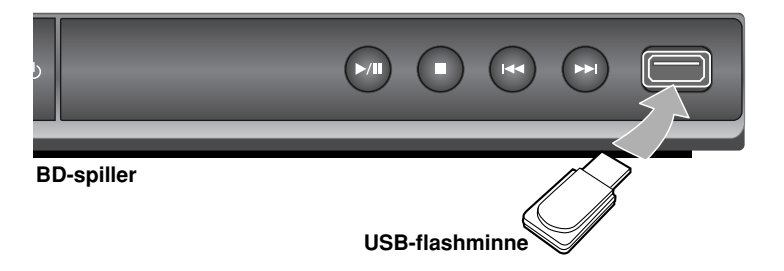

## Merknader:

- Denne enheten støtter bare USB-flashminne formatert med FAT16 eller FAT32.
- Ikke ta ut USB-flashminnet under bruk (avspilling, etc.).
- Et USB-flashminne som krever ekstra programinstallasjon når det er koblet til en datamaskin, støttes ikke.
- USB-flashminne: USB-flashminne som støtter USB1.1 og USB2.0.
- Filmfiler (DivX), musikkfiler (MP3/WMA) og fotofiler (JPEG/PNG) kan spilles av. For mer informasjon om hver filtype, se de relevante sidene.
- Jevnlig sikkerhetskopiering anbefales for å forhindre tap av data.
- Hvis du bruker en USB-skjøteledning eller en USB-HUB, kan det hende at USB-flashminnet ikke blit gjenkjent.
- Enkelte USB-flashminne vil kanskje ikke fungere sammen med denne enheten.
- Digitale kameraer og mobiltelefoner støttes ikke.
- Enhetens USB-port kan ikke kobles til en datamaskin. Enheten kan ikke brukes som lagringsenhet.

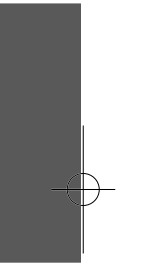

# **Bruke Home (Hjem)-menyen**

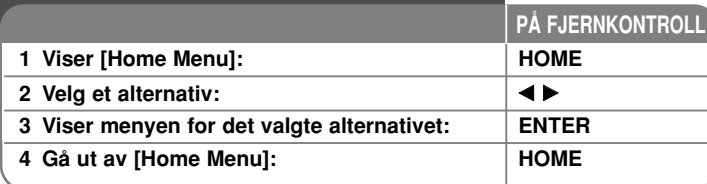

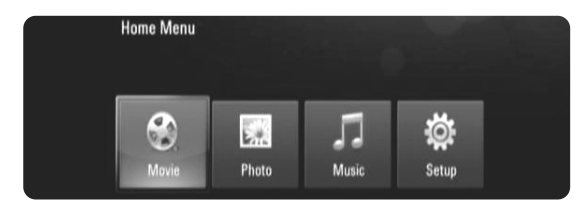

[Movie] – Starter avspilling av video eller viser [MOVIE]-menyen.

[Photo] – Viser [PHOTO]-menyen. (side 29-30)

[Music] – Viser [MUSIC]-menyen. (side 28)

[Setup] – Viser [Setup]-menyen. (side 18-22)

## Tips:

Dersom du velger alternativet [Movie], [Photo] eller [Music] mens et USBflashminne er satt inn og en plate er satt inn samtidig, vises menyen for valg av media. Velg et medium og trykk deretter på ENTER.

#### Merk!

Når enheten er I stop-modus vises [Home Menu] dersom du trykker på HOME under avspilling.

## **Justere oppsett-innstillingene**

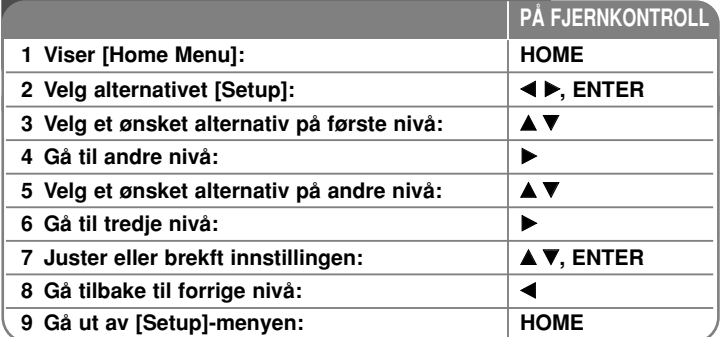

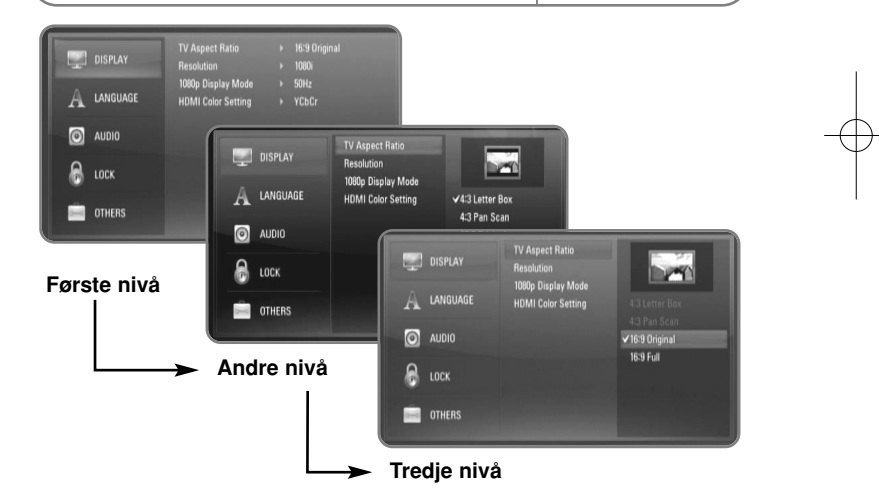

## **Menyen [DISPLAY]**

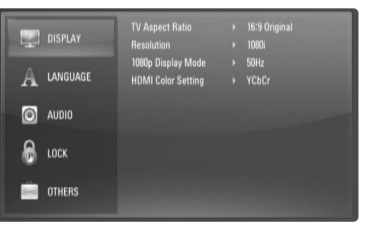

#### **TV Aspect Ratio**

**[4:3 Letter Box] –** Velg dette når det er tilkoplet et standard 4:3 TV. Viser kinoformat med maskerte felter over og under bildet.

**[4:3 Pan Scan] –** Velg dette når det er tilkoplet et standard 4:3 TV. Viser bildet beskåret slik at det fyller ut TV-skjermen. Begge sidene av bildet er beskåret.

**[16:9 Original] –** Velg dette når et 16:9 bredformats tv-apparat er tilkoblet. 4:3-bildet vises med det originale 4:3-sideforholdet, med svart sladd på venstre og høyre side.

**[16:9 Full] –** Velg dette når et 16:9 bredformats tv-apparat er tilkoblet. 4:3-bildet justeres horisontalt (I lineært forhold) for å fylle hele skjermen.

#### Merk!

Du kan ikke velge alternativene [4:3 Letter Box] og [4:3 Pan Scan] dersom oppløsningen er satt høyere enn 720p.

#### **Resolution**

Setter oppløsningen for utgangene HDMI-videosignal.

Referer til "Innstille oppløsningen" på side 15-16 for yterligere informasjon vedrørende oppløsning.

**[Auto] –** Dersom HDMI OUT-pluggen er tilkoblet for tv-apparater som viser informasjon (EDID), velges den oppløsningen som er best egnet for det tilkoblede tv-apparatet automatisk.

**[576i] –** utgangssignal med 576 linjers Interlaced (med linjesprang) video.

**[576p] –** utgangssignal med 576 linjers progressiv video.

**[720p] –** utgangssignal med 720 linjers progressiv video.

**[1080i] –** utgangssignal med 1080 linjers Interlaced (med linjesprang) video.

**[1080p] –** utgangssignal med 1080 linjers progressiv video.

#### **1080p Display Mode**

Når oppløsningen er satt til 1080p, velg [24Hz] for jevn presentasjon av filmmateriale (1080/24p) med et HDMI-utstyr display kompatibelt med 1080/24p inngående.

#### Merknader:

- Velger du [24Hz] kan du oppleve forstyrrelser i bildet når videosignalet skifter mellom video og filmmateriale. I dette tilfellet kan du velge [50Hz].
- Selv om [1080p Display Mode] er satt til [24Hz], vil den faktiske frekvensen på videoutgangen være 50Hz eller 60Hz i henhold til videokildeformatet dersom TV-apparatet ikke er kompatibelt med 1080/24p.
- Når 1080p/24Hz videokilde mates ut via HDMI-forbindelse vil VIDEO OUT ikke mate ut noe videosignal.

#### **HDMI Color Setting**

Velg utdatatype fra HDMI OUT-utgangen. For denne innstilling, se håndbøkene for displayenheten.

- **[YCbCr]** Velg ved tilkobling til en HDMI-displayenhet.
- **[RGB]** Velg ved tilkobling til en RGB-displayenhet.

## **Menyen [LANGUAGE]**

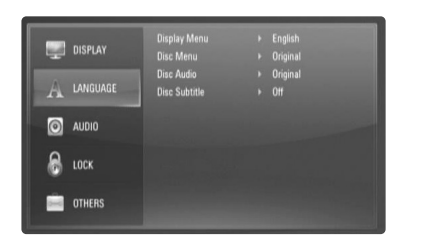

#### **Display Menu**

Velg et språk for [Setup]-menyen og skjermdisplayet.

#### **Disc Menu / Disc Audio / Disc Subtitle**

Velg ønsket språk for lydspor (Disc Audio), teksting (Disc Subtitle) og platemeny (Disc Menu).

**[Original] –** Refererer seg til originalspråket for plateinnspillingen.

**[Other] –** Trykk på ENTER for å velge et annet språk. Bruk tallknappene og deretter ENTER for å angi det firesifrede nummeret som samsvarer med språkkoden i listen på side 32.

**[Off] (for teksting) –** Slår av tekstingen.

#### Merk!

Det er avhengig av platen hvorvidt din språkinnstilling er tilgjengelig eller ikke.

## **Menyen [AUDIO]**

Plater har en rekke alternativer for utgående lyd. Sett spillerens lydalternativer i henhold til audiosystemet du bruker.

#### Merk!

Ettersom det er mange faktorer som innvirker på lydutgangen, bør du se "Enhetens spesifikasjoner for lydutgang" på side 15 for detaljer.

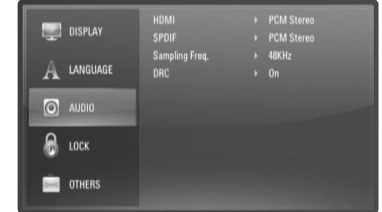

#### **HDMI / SPDIF (Digital Audio Output)**

Velg formatet på utlydsignalet hvis det er tilkoplet en enhet med HDMI eller Digital Audio inngang tilkoplet utgangen HDMI OUT eller DIGITAL AUDIO OUT på denne spilleren.

**[PCM Stereo] –** Velg dette alternativet hvis du kopler denne enhetens HDMI OUT eller DIGITAL AUDIO OUT utgang til en enhet med digital tokanals stereodekoder.

**[PCM Multi-Ch] (Gjelder kun HDMI) –** Velg dette alternativet hvis du kopler denne enhetens HDMI OUT utgang til en enhet med digital flerkanals dekoder.

**[DTS Re-Encode] –** Velg dette alternativet hvis du kopler denne enhetens HDMI OUT eller DIGITAL AUDIO OUT utgang til en enhet med DTS-dekoder.

**[Primary Pass-Thru] –** Velg om du kobler enhetens DIGITAL AUDIO OUT og HDMI OUT-utgang til en enhet med LPCM, Dolby Digital, Dolby Digital Plus, Dolby True HD, DTS og DTS-HD-dekoder.

### Merk:

- Hvis alternativet [HDMI] er satt til [PCM Multi-Ch], kan lydsignalet sendes ut som PCM Stereo dersom PCM Multi-Ch-informasjonen ikke blir registrert av HDMI-enheten med EDID.
- Hvis [HDMI] eller [SPDIF] valg er satt til [DTS re-encode], er DTS "Re-koden" audio er utgående for BD-ROM disc med sekundær audio og den orginale audio er utgående dor andre discs (som [Primary Pass-Thru]).

#### **Sampling Freq.**

**[48KHz] –** Velg dette alternativet hvis A/V-mottakeren eller forsterkeren IKKE kan håndtere 192 KHz og 96 KHz signaler. Når du har foretatt dette valget, konverterer enheten automatisk alle 192 KHz og 96 KHz signaler til 48 KHz slik at systemet ditt kan dekode dem.

**[96KHz] –** Velg dette alternativet hvis A/V-mottakeren eller forsterkeren IKKE kan håndtere 192 KHz signaler. Når du har foretatt dette valget, konverterer enheten automatisk alle 192 KHz signaler til 96 KHz slik at systemet ditt kan dekode dem.

**[192KHz] –** Velg dette alternativet hvis A/V-mottakeren eller forsterkeren kan håndtere 192 KHz signaler.

Sjekk dokumentasjonen for A/V-mottakeren eller forsterkeren for å få kapasiteten bekreftet.

#### **DRC (Dynamic Range Control)**

Mens en plate kodet I Dolby Digital eller Dolby Digital Plus avspilles, kan du ønske å komprimere utgangslydens dynamiske område (forskjellen mellom den sterkeste lyden og den svakjeste). Da kan du se en film og høre lyden på lavt volum uten å miste noe av klarheten i lyden. Sett DRC til [On] for å oppnå denne effekten.

#### Merk:

DRC-innstillingene kan bare endres når det ikke er satt inn en plate eller enheten er i fullstendig stoppmodus.

## **Menyen [LOCK] (Foreldrekontroll)**

[LOCK]-innstillingen påvirker bare avspilling av BD og DVD.

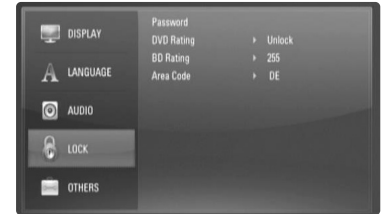

For å få tilgang til en av funksjonene i [LOCK] -innstillingne må du angi den firesifrede sikkerhetskoden du har opprettet.

Dersom du ikke har angitt et passord ennå, blir du bedt om å gjøre det. Angi et firesifret passord og trykk på ENTER. Angi det en gang til og trykk på ENTER for å verifisere.

#### **Password**

Du kan opprette, endre eller slette passordet.

**[New] –** Angi et firesifret passord og trykk på ENTER. Angi det en gang til og trykk på ENTER for å opprette et nytt passord. **[Change] –** Angi det nåværende passordet og trykk på ENTER. Angi et nytt firesifret passord og trykk på ENTER. Angi det en gang til og trykk på ENTER for å opprette et nytt passord. **[Delete] –** Angi det firesifrede passordet og trykk på ENTER for å slette passordet.

#### Tips:

Hvis du oppdager at du har gjort en feil før du trykker ENTER, trykk CLEAR. Deretter taster du inn det korrekte passordet.

#### *Hvis du har glemt passordet ditt*

Hvis du har glemt passordet, kan du slette det. Følg da nedenstående prosedyre:

**1** Ta ut eventuelle plater i spilleren.

- **2** Velg alternativet [LOCK] i [Setup]-menyen.
- **3** Bruk tallknappene for å angi "210499". Passordet slettes.

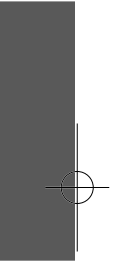

## **DVD Rating DVD**

Hindrer avspilling av DVD-plater med klassifisering basert på innholdet. (Ikke alle plater har klassifisering.)

**[Rating 1-8] –** Nummer 1 har mest begrensninger og nummer 8 de færreste.

**[Unlock] –** Hvis du velger Unlock (Frigjør) er foreldrekontrollen ikke aktiv, og platen spilles komplett av.

#### **BD Rating BD**

Angi en aldersgrense for avspilling av BD-ROM. Bruk talltastene for å angi en aldersgrense for avspilling av BD-ROM.

**[255] –** Alle BD-ROM kan avspilles.

**[0-254] –** Hindrer avspilling av BD-ROM med innhold av motsvarende klassifisering.

## Merk:

[BD rating] vi kun bli anvendt for BD disc som inneholder den avanserte lytter-kontrollen.

#### **Area Code**

Angi koden for området som er benyttet for klassifiseringen av DVD-platen, basert på listen på side 32.

## **Menyen [OTHERS]**

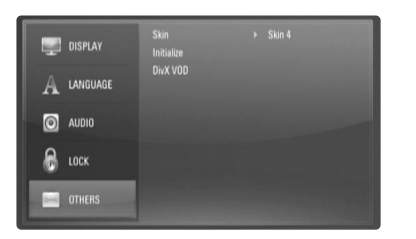

#### **Skin**

Endrer bakgrunnen på åpningsskjermen.

#### **Initialize**

Du kan nullstille spilleren til de originale fabrikkinnstillingene eller initialisere BD-lagring.

**[Factory Set] –** Om nødvendig kan du nullstille spilleren til alle fabrikkinnstillingene. Enkelte alternativer kan ikke nullstilles. (Kapasitet, passord, områdekode, etc.)

**[BD Storage Clear] –** Initialiserer BD-innholdet fra det tilkoblede USB-flashminnet.

## **DivX VOD**

OM DIVX VIDEO: DivX® er et digitalt viedo format skapt av DivX, Inc. Dette er en offesiell DivX sertifisert anordning som spiller DivX video. Besøk www.divx.com for mer informasjon og software redskap for å konvertere dine filer til DivX videoer.

OM DIVX VIDEO-ON-DEMAND: Denne DivX® Certified anordning må bli registrert for å kunne spille DivX Video-on-Demand (VOD) innhold. For å frembringe registreringskode, stedfest [DivX VOD] seksjon i [Setup] menyen. Gå til vod.divx.com med denne koden for å komplettere registreringsprosessen og lære mer om DivX VOD.

**[DivX reg. Code] –** Fremviser den registrerte koden på din spiller. **[Deactivate] –** Deaktiver din spiller og fremvis (display) deaktiverings-koden.

#### Merk!

Videoer som er lastet ned fra DivX® VOD kan bare spilles av på denne enheten.

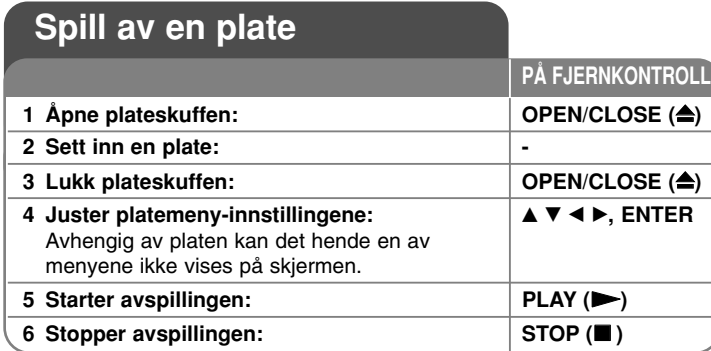

#### Merknader:

- • Når du slår på spilleren eller bytter en plate, gjenopprettes spillerens initiale standardinnstillinger. Avhengig av platen, avspilles en spesiell lydtype som er spesifisert av platen.
- Avhengig av det forhåndsinnpilte innholdet på BD-ROM-en kan det hende at enkelte funksjoner ikke er tilgjengelige eller blir betjent på en annen måte enn andre media.

## **Hvis platemenyen vises BD DVD AVCHD MOVIE**

Menyskjermbildet vises først når det legges inn en plate som inneholder en meny.

Bruk knappene  $\blacktriangleleft \blacktriangleright \blacktriangleleft \blacktriangleright$  for å velge ønsket tittel/kapittel, og trykk deretter ENTER for å starte avspillingen.

## **Går til neste/forrige kapittel/spor/fil ALL**

Trykk på  $\blacktriangleleft$  eller  $\blacktriangleright$ I under avspilling for å gå til det neste kapittel/spor/fil eller for å gå tilbake til begynnelsen på gjeldende kapittel/spor/fil.

Trykk kort to ganger på  $\blacktriangleleft$  for å gå tilbake til det forrige kapittel/spor/fil.

## **Fortsett avspillingen ALL**

Trykk på STOP (■) under avspillingen for å stoppe avspillingen. Enheten registrerer stoppunktet avhengig av platen. "III" vises kort på skjermen.

Trykk PLAY  $(\blacktriangleright)$  for å gjenoppta avspillingen (fra angjeldende scene). Hvis du trykker på STOP ( $\blacksquare$ ) på nytt eller løser ut platen (" $\blacksquare$ " vises på skiermen), vil enheten slette stoppunktet.

**(**Xx **= Gjenoppta stopp,** x **= Fullstendig stopp)**

#### Merknader:

- Punktet for gjenopptakelse kan bli slettet dersom du trykker på en knapp (f.eks.; POWER, OPEN/CLOSE osv.).
- På BD-videoplater inkludert BD-J fungerer ikke funksjonen Fortsett avspilling.
- På interaktive BD-ROM-titler går enheten over i full stopp-modus dersom du trykker på STOP en gang under avspilling.

## **Ta pause i avspillingen ALL**

Trykk PAUSE (II) under avspilling for å stanse avspillingen midlertidig. Trykk på PLAY  $(\blacktriangleright)$  for å fortsette avspillingen.

**Tips:** Under avspilling av CD-plater med musikk eller MP3/WMA-filer trykker du én gang på PAUSE (II) for å gjenoppta avspillingen.

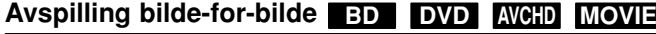

Trykk gjentatte ganger på PAUSE (II) for å spille av bilde-for-bilde.

## **Langsommere avspillingshastighet BD DVD AVCHD MOVIE**

Trykk gjentatte ganger på SCAN ( $\blacktriangleright$ ) mens avspilling er satt til pause for å spille av i sakte film (4 trinn, kun forover).

## **Raskt framover eller raskt bakover ALL**

Trykk på SCAN (<< eller >>) for å spille av raskt fremover eller bakover under avspilling.

Du kan endre avspillingshastighet ved å trykke gjentatte ganger på SCAN (<< eller  $\blacktriangleright$ ). Trykk på PLAY ( $\blacktriangleright$ ) for å fortsette avspillingen på normal hastighet.

## Merk!

Denne funksjonen fungerer kanskje ikke på noen plater eller titler.

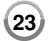

## **Gjentatt avspilling BD DVD AVCHD ACD MUSIC**

Under avspilling trykker du gjentatte ganger på REPEAT for å velge ønsket repetisjonsmodus. Den aktuelle tittelen, det aktuelle kapittelet eller det aktuelle sporet vil bli spilt av gjentatte ganger. For å gå tilbake til vanlig avspilling, trykk REPEAT gjentatte ganger for å velge [Off]. Når du bruker gjentakelsesfunksjonen, Gjenta A-B eller Tilfeldig rekkefølge i menyen [MUSIC], kan du referere til modusikonene som vist nedenfor.

Track – Det aktuelle spor eller fil vil bli spillt igjen gjentatte ganger.

AM-All – Alle spor eller filer vil bli spillt igjen gjentatte ganger.

 $\bigodot$  A – B – Valgt porsjon vil bli gjentatt hele tiden. (Kun Audio CD)

 $\geq$  – Sporene eller filene vil bli spilt igjen i tilfeldig orden.

 $\mathcal{A} \oplus \mathcal{A}$ ll – Alle sporene og filer vil bli spilt igjen i tilfeldig orden.

For å avbryte A-B repeat (reprise), repeat eller tilfeldig avspilling, trykk CLEAR.

#### Merknader:

- Hvis du trykker på SKIP( $\blacktriangleright\blacktriangleright$ I) én gang under gjentatt avspilling av et kapittel/spor, avbrytes repetisjonen.
- Denne funksjonen fungerer kanskje ikke på noen plater eller titler.

## **Gjenta en spesifikk del (A-B) BD DVD AVCHD ACD**

Trykk på REPEAT for å velge [A-] på begynnelsen av delen du vil gjenta, og trykk på ENTER på slutten av delen. Delen du valgte vil bli spilt av kontinuerlig. Du kan ikke velge en del som er mindre enn 3 sekunder. For å gå tilbake til vanlig avspilling, trykk på REPEAT gjentatte ganger for å velge [Off]. Se "Spille av gjentatte ganger" for ytterligere detaljer om ikoner for gjentatt avspilling og avspilling i tilfeldig rekkefølge i menyen [MUSIC].

## Merk!

Denne funksjonen fungerer kanskje ikke på noen plater eller titler.

## **Spille i tilfeldig orden ACD MUSIC**

Under avspilling, trykk REPEAT gjentatte ganger for å velge et tilfeldig  $(\geq)$  eller tilfeldig alle  $(\geq)$  All) modus ikon. Sporene eller filene vil bli spillt i tilfeldig orden. For å returnere til normal avspilling, trykk REPEAT gjentatte ganger for å slette modus ikoner. Se "Spille av gjentatte ganger" for ytterligere detaljer om ikoner for gjentatt avspilling og avspilling i tilfeldig rekkefølge i menyen [MUSIC].

## **Forstørre avspillingsbildet BD DVD AVCHD MOVIE**

Under avspilling eller pause, trykk på ZOOM for å få frem [Zoom]-menyen. Bruk grønn eller gule knapper for å zoome inn eler ut bildet. Du kan flytte gjennom det zoomede bildet ved å bruke  $\blacktriangle \blacktriangledown \blacktriangle \blacktriangleright$  knapper. For å returnere til normal bilde-størrelse, trykk gul knapp gjentatte ganger for å zoome ut bildet helt ut. Trykk på RETURN for å gå ut av [Zoom]-menyen.

#### Merk!

Denne funksjonen fungerer kanskje ikke på noen plater eller titler.

### **Vise tittelmenyen eller oppsprettmenyen BD DVD**

Trykk på TITLE/POP-UP for å vise tittelmenyen eller oppsprettmenyen. Dersom den aktuelle DVD- eller BD-ROM-platen har en meny, vises tittelmenyen eller oppsprettmenyen på skjermen. Avhengig av platen, kan det hende menyen ikke er tilgjengelig.

## **Merkesøk BD DVD AVCHD MOVIE**

#### **Angi et merke**

Du kan starte avspillingen fra opptil ni memorerte merker. For å angi et merke, trykk på MARKER på ønsket sted på platen. Merkeikonet vises kort på tv-skjermen. Gjenta for å angi optil ni merker.

#### **Hente opp en merket scene eller slette et merke**

Trykk på SEARCH, søkemenyen vises på skjermen. Trykk på en tallknapp for å velge et merkenummer du vil hente opp. Avspillingen starter fra den markerte scenen.

#### **ELLER**

Trykk på ▼ for å utheve et merkenummer. Bruk ◀ / ▶ for å velge en merke scene du vil hente opp eller fjerne.

Trykk på ENTER, og avspillingen starter fra den merkede scenen. Trykk på CLEAR, og den merkede scenen slettes fra søkemenyen.

#### Merknader:

- Denne funksjonen fungerer kanskje ikke på enkelte plater eller titler.
- Alle merkede punkter fjernes dersom du trykker to ganger på STOP (■) (full stopp), tittelen endres eller du tar ut platen.
- Dersom tittelens totale lengde er mindre enn 10 sekunder, er ikke denne funksjonen tilgjengelig.

## **Høre annen lyd BD DVD AVCHD MOVIE**

Under avspilling, trykk gjentatte ganger på AUDIO for å høre et annet lydspråk, lydspor eller lydkanal.

### **ELLER**

Trykk på DISPLAY under avspilling for å vise avspillingsmenyen. Bruk  $\blacktriangle \blacktriangledown$  for å velge alternativet [Audio], og bruk deretter  $\blacktriangle \blacktriangleright$  for å velge ønsket lydspråk, lydspor eller lydkanal.

#### Merknader:

- Enkelte plater lar deg kun endre lydvalget via platemenyen. Er dette tilfellet, trykker du på knappen TITLE/POP-UP eller DISC MENU og velger ønsket lyd fra platemenyen.
- Straks du har skiftet lyd, kan det være en midlertidig uoverensstemmelse mellom skjermbildet og den aktuelle lyden.
- På BD-ROM-plater indikeres flerkanals lydformat (5.1CH eller 7.1CH) med [MultiCH] i skjermmenyen.

## **Velge et språk for undertekst BD DVD AVCHD MOVIE**

Under avspilling, trykk på SUBTITLE-ON/OFF for å slå underteksten på eller av, og trykk på SUBTITLE gjentatte ganger for å velge ønsket sråk for undertekstene.

#### **ELLER**

Under avspilling, trykk på DISPLAY for å få frem avspillingsmenyen. Bruk  $\blacktriangle \blacktriangledown$  for å velge alternativet [Subtitle], og bruk deretter  $\blacktriangle \blacktriangleright$  for å velge ønsket undertekst-språk.

#### Merk!

På noen plater kan du bare endre valg av undertekst via platemenyen. I så fall, trykk på TITLE/POP-UP- eller DISC MENU-knappen og velg den aktuelle underteksten fra listen i diskmenyen.

## **Bruke søkemenyen BD DVD AVCHD MOVIE**

Trykk på SEARCH under avspilling for å vise søkemenyen. Trykk på ◀ ▶ for å hoppe 15 sekunder fremover eller bakover I avspillingen.

#### Tips:

Du kan velge et punkt du vil hoppe over ved å trykke på ◀ ▶-knappen og holde den inne.

## Merk!

Denne funksjonen fungerer kanskje ikke på noen plater eller titler.

## **Utvelging av en undertekst fil MOVIE**

Hvis navn på film-filen og undertekst-filen er det samme, blir undertekst-filen spillt automatisk ved spilling av film-filen. Hvis navnet på undertekst-filen er forskjellig fra film-fil navnet, må du velge underteksten på [Movie] menyen før avspilling av filmen.

Bruk  $\blacktriangle \blacktriangledown \blacktriangle \blacktriangleright$  for å velge den undertekst-filen du ønsker å spille i [Movie] menyen, og så trykk MARKER. Trykk MARKER jgjen for å bortvelge undertekst-filen. Valgt undertekst-fil vil bli fremvist når du spiller film-filen.

Hvis du trykker på ( $\blacksquare$ ) ved avspilling, er undertekst valget annullert.

## **Bruke fargeknapper (A, B, C, D) BD**

Disse knappene er bare tilgjengelige under avspilling av BD-J-innhold. Bruk angjeldende knapper slik som indikert i displayet. Avhengig av innholdet på platen kan funksjonen for hver av knappene variere.

## **Minne for sist viste scene BD DVD**

Denne enheten husker sist viste scene fra den sist avspilte platen. Den sist viste scenen blir værende i minnet selv om du tar ut platen fra enheten eller slår enheten av. Hvis du legger inn en plate der sist viste scene er blitt lagret, kalles scenen automatisk frem.

#### Merknader:

- •Innstillingene som er blitt lagret i minnet kan brukes når som helst.
- • Denne enheten husker ikke innstillingene for en plate dersom du slår av enheten før du har begynt avspillingen.
- • Minnefunksjonen for siste scene for forrige plate slettes når en ny plate spilles av.
- •Denne funksjonen fungerer ikke på alle plater.

#### **Skjermsparer**

Skjermsparer kommer frem når du lar spilleren stå i stoppmodus i ca. fem minutter. Dersom skjermspareren vises i fem minutter, slår enheten seg av automatisk. Skjerm-beskytteren kommer til syne også når du spiller musikk i ca fem minutter, men spilleren må kanskje ikke slås av.

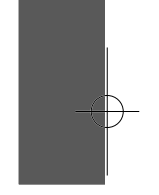

#### **Vise plateinformasjon 1** Spill av platen som er satt inn i enheten:  $PLAY$   $($ **2 Viser avspillingsmenyen: DISPLAY 3 Velg et element:**  $\blacktriangle$   $\blacktriangledown$ **4 Juster avspillingsmeny-innstillingene:** b B **5 Gå ut av plaseavspillingsmenyen: DISPLAY PÅ FJERNKONTROLL**

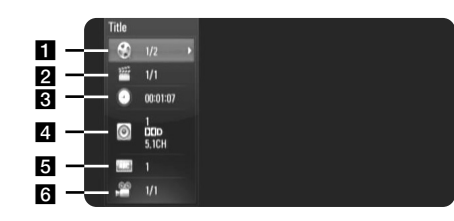

a Title/Track – Nåværende tittel/spornummer/totalt antall titler/spor.

2 Chapter – Gjeldende kapittelnummer/totalt antall kapitler.

- **8** Time Medgått spilletid.
- 4. Audio Valgt lydspråk eller kanal.
- $\overline{\mathbf{5}}$  Subtitle Valgt teksting.
- f Angle Valgt kameravinkel/totalt antall kameravinkler.

#### Merknader:

**26**

- Hvis du ikke trykker på noen knapp i løpet av noen sekunder, forsvinner skjermmenyen.
- •For enkelte plater er det ikke mulig å velge noe tittelnummer.
- • Det kan være at et element ikke er tilgjengelig på enkelte plater eller titler.
- • Når en interaktiv BD-tittel avspilles vil noe innstillingsinformasjon vises på skjermen, uten at de kan endres.

## **Gå til en annen tittel/et annet kapittel/spor**

## **BD DVD AVCHD MOVIE**

Dersom en plate har mer enn en tittel/et kapittel/ et spor, kan du gå til en/et annen/annet tittel/kapittel/spor.

Trykk på DISPLAY under avspilling, og bru deretter  $\blacktriangle \blacktriangledown$  for å velge [Title/Chapter/Track]-ikonet. Trykk deretter på den ønskede talltasten (0-9) eller  $\blacktriangleleft \blacktriangleright$  for å velge tittel-/kapittel-/spornummet.

## **Spille av fra valgt tidspunkt BD DVD AVCHD MOVIE**

Trykk på DISPLAY under avspilling. Tids-søkeboksen viser avspillingstiden som er gått. Velg alternativet [Time] og angi deretter ønsket starttid I timer, minutter og sekunder fra venstre til høyre. For eksepel, for å finne en scene ved 2 timer, 10 minutter og 20 sekunder, angi "21020" og trykk deretter på ENTER. Dersom du angir feil tall, trykk på CLEAR og angi riktige tall.

### Merk!

Denne funksjonen fungerer kanskje ikke på noen plater eller titler.

## **Se fra en annen vinkel BD DVD**

Dersom platen inneholder scener som er innspilt med ulike kameravinkler, kan du endre til en annen kameravinkel under avspilling. Trykk på DISPLAY under avspilling for å vise avspillingsmenyen. Bruk  $\blacktriangle \blacktriangledown$  for å velge alternativet [Angle], bruk deretter  $\blacktriangle \blacktriangleright$  for å velge pønsket vinkel.

## **Spille av en film**

Spilleren kan spille av videofiler på CD/DVD/BD-ROM-plater/USB flash-enhet og videoinnhold innspilt på DVD-RW (VR-modus) plater. Før du spille av videofiler må du lese "Krav til videofiler". **PÅ FJERNKONTROLL**

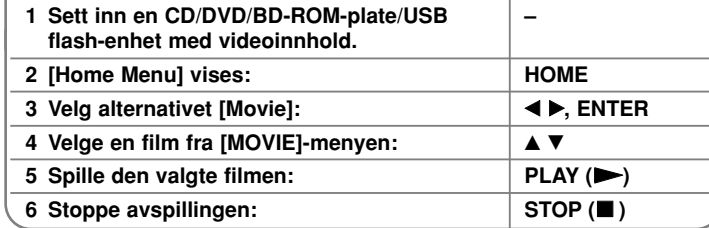

#### Merk!

- Hvis det koples til en USB flash-enhet samtidig med at det legges inn en plate, vises menyen for valg av medium. Velg et medium og trykk ENTER.
- Du kan bruke flere avspillingsfunksjoner. Se sidene 23-25.
- På [MOVIE] menyen, bruk rød eller blå knapp for å flytte til første eller siste fil eller spor og grønn eller gul knapp for å flytte til første eller neste side.
- DVD-VR-formatplater som ikke er avsluttet kan ikke spilles av på denne spilleren.
- Noen DVD-VR-plater er laget med CPRM-data av DVD RECORDER. Denne enheten støtter ikke slike plater.

#### **Hva er CPRM?**

CPRM er et kopibeskyttelsessystem (med kryptering) som bare tillater opptak av kringkastingsprogrammer én gang. CPRM står for Content Protection for Recordable Media.

## **Merknad om visning av DivX-undertekst**

Dersom udnerteksten ikke vises riktig, trykk og hold på SUBTITLE i 3 sekunder under avspilling. Språkkoden vises. Trykk på SUBTITLE gjentatte ganger for å velge et annet språk, helt til underteksten vises rikrit. Trykk da på ENTER.

## **Film-fil krav (USB/DISC)**

Film-fil kompatibel med denne spiller er begrenset som følger:

**Tilgjengelig oppløsning:** 1920 x 1080 (B x H) piksler **Filtypene:** ".avi", ".mpg", ".mpeg", ".mp4", ".mkv" **Spillebar undertekst:** SubRip (.srt / .txt), SAMI (.smi), SubStation Alpha (.ssa/.txt), MicroDVD (.sub/.txt), VobSub (.sub) SubViewer 1.0 (.sub), SubViewer 2.0 (.sub/.txt), TMPlayer (.txt), DVD Subtitle System (.txt)

**Spillbare Codec-formater:** "DIVX3.xx", "DIVX4.xx", "DIVX5.xx", "XVID", "DIVX6.xx" (bare standard avspilling), H.264/MPEG-4 AVC, DIVX-HD, MPEG1 SS, MPEG2 PS, MPEG2 TS

**Spillbare lydformater:** "Dolby Digital", "DTS", "MP3", "WMA", "AC3", "AAC" **Samplingsfrekvens**: innenfor 32-48 kHz (WMA), innenfor 16-48 kHz (MP3) **Bitfrekvens**: innenfor 20-320 kbps (WMA), innenfor 32-320 kbps (MP3)

#### **CD-R/RW, DVD±R/RW, BD-R/RE format:**

ISO 9660+JOLIET, UDF og UDF Bridge-format

**Maksimalt antall filer/mapper:** Mindre enn 2000

- Film-fil navnet og undertekst er begrenset til 180 tegn.
- Ikke alle WMA og AAC Audio format er kompatible med denne enheten.
- HD-filmfiler på CD eller USB 1.0/1.1 vil kanskje ikke bli avspilt riktig. BD, DVD eller USB 2.0 anbefales for å spille av HD-filmfiler.
- Denne spiller støtter H.264/MPEG-4 AVC profil Main,(Hoved) High (Høy) på nivå 4.1. For en fil med høyere nivå, vil advarsel-teksten vises på skjermen.
- Denne spilleren støtter ikke filen som er som er tatt opp med GMC<sup>-1</sup> eller Qpel<sup>\*2</sup>. De er video koding teknikker i MPEG4 standard, som DivX eller XVID har.
- \*1 GMC Global Motion Compensation \*2 Qpel – Quarter pixel

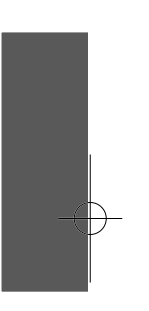

## **Lytte til musikk**

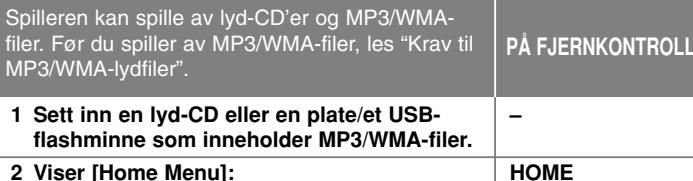

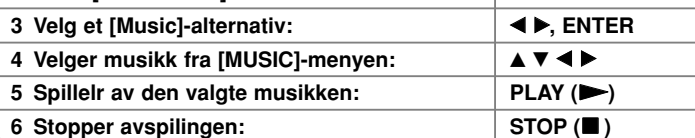

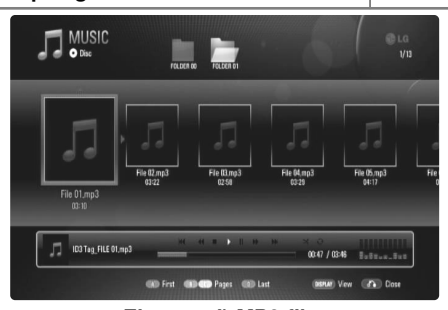

**Eksempel) MP3 filer**

#### Merk:

- Dersom et USB-flashminne er tilkoblet og en plate er satt innsamtidig, vil menyen for valg av media vises. Velg et medium og trykk på ENTER.
- Du kan bruke flere avspillingsfunksjoner. Se sidene 23-25.

## Tips:

- For å gå direkte til et spor eller en fil, angi spor-/filnummeret med tallknappene (0-9).
- Avspillingen kan starte automatisk når du setter inn en musikk-CD.
- Bruk  $\blacktriangle \blacktriangledown \blacktriangle \blacktriangleright$  til å velge en mappe og trykk så ENTER og du kan se filene I mappen. Hvis du ønsker å flytte til høyre eller lavere register, bruk ▲ ▼ til å flytte til ønsket register.
- På [MUSIC] menyen, bruk rød eller blå knapp til å flytte til første eller siste fil eller spor og grønn eller gul knapp til å flytte til forutgående eller neste side.
- Utjevnerindikatoren er ikke koplet sammen med musikk som spilles av.
- Hvis det forekommer en kode som ikke er mulig å bearbeide i filnavnet, kan den bli vist som uleselig.

## **Krav til MP3/WMA-lydfiler (USB/DISC)**

#### **Filtypene:** ".mp3", ".wma"

**Samplingsfrekvens:** Innenfor 8-48 kHz (WMA), Innenfor 11-48 kHz (MP3)

**Bittakt:** Innenfor 8-320 kbps (WMA, MP3)

**CD-R/RW, DVD±R/RW, BD-R/RE format:**  ISO 9660+JOLIET, UDF og UDF Bridge-format

## **Maksimalt antall filer/mapper:**

Mindre enn 2 000 (totalt antall filer og mapper)

#### **Merknader om MP3/WMA-filer**

- Avhengig av størrelsen på og antall MP3/WMA-filer, kan det ta flere minutter å lese innholdet på mediet.
- Denne enheten støtter ikke ID3 Tag inkludert i MP3-filer.
- Den totale avspillingstiden som vises på skjermen vil kanskje ikke være korrekt for VBR-filer.

## **Se et bilde**

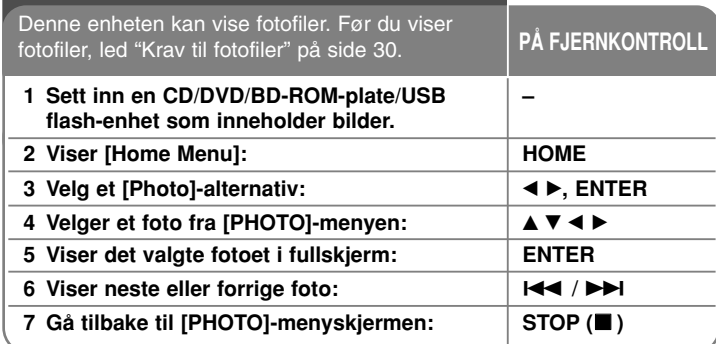

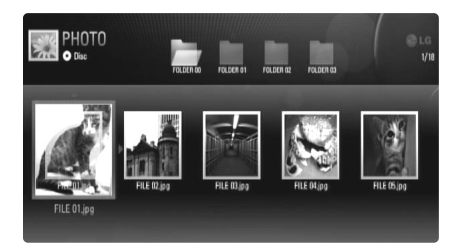

## Merk:

- Hvis det koples til en USB flash-enhet samtidig med at det legges inn en plate, vises menyen for valg av medium. Velg et medium og trykk ENTER.
- Du kan starte lysbildevisningen ved å trykke PLAY ( $\blacktriangleright$ ) mens det er valgt en bildefil i menyen [PHOTO].
- På [PHOTO] menyen, bruk rød eller blå knapp til å flytte til første eller siste fil eller grønn eller gul knapp til å flytte til forutgående eller neste side.
- Du kan forandre innhold liste ved å trykke DISPLAY gjentatte ganger.

## **Alternativer under visning av en bildefil i fullskjermmodus**

Du har ulike alternativer tilgjengelig mens du ser på et bilde i fullskjerm. Bruk  $\blacktriangle \blacktriangledown \blacktriangle \blacktriangleright$  for å velge et alternativ og bruke alternativene som beskrevet ovenfor.

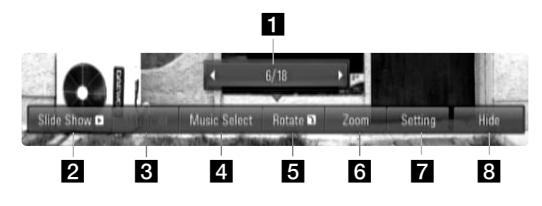

- **Bruk**  $\blacktriangleleft$   $\blacktriangleright$  for å gå til forrige eller neste fil.
- **2** Trykk på ENTER for å starte eller ta pause I lysbildevisning.
- **8** Trykk på ENTER for å spille av eller ta pause i bakgrunnsmusikken. Dette alternativet er tilgjengelig etter at bakgrunnsmusikk er valgt ved hjelp av alternativet [Music Select].
- 4. Velg bakgrunnsmusikken.
	- 1) Trykk på ENTER og menyen vises.
	- 2) Bruk  $\blacktriangle \blacktriangledown \blacktriangle \blacktriangleright$  for å velge yet medium eller mapper med musikkfil(er).
	- 3) Trykk på ENTER for å bekrefte valget.
- **F** Trykk på ENTER for å rotere bildet med klokken. Dette alternativet er ikke tilgjengelig under lysbildevisning.
- f Bruk grønn eller gul knapp for å zoome ut og inn bildet. Du kan flytte igjennom the zoomedee bildet ved å bruke  $\blacktriangle \blacktriangledown \blacktriangle \blacktriangleright$ knapper. trykk RETURN for å avslutte [Zoom] menyen og returnere til normal bilde-størrelse.
	- Zoom funksjonen kan betjenes med ZOOM-knappen på fjernkontrollen.

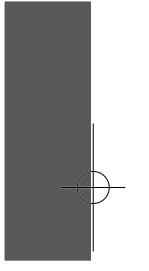

**Bruk**  $\blacktriangle$  $\blacktriangledown$  for å velge en mulighet mellom [Effect] eller [Delay]. Bruk  $\blacktriangleleft \blacktriangleright$  for å justere og trykk ENTER for å sette den valgte muligheten.

[Effect] – Du kan bruke forskjellige effekter når du "slider" fotografier.

OFF : "Slide Show" uten noen effekt. Random : "Slide show" effekter er anvendt tilfeldig. Slide : "Slider" et fotografi fra forskjellige retninger. Door : Fotografiet vil komme til syne som en døråpning. Lattice : Fotografiet vil komme til syne fra små deler til full bildeskjerm.

[Delay] – Du kan sette fotoet på forsinkelstid ved "Slide Show".

**8** Trykk på ENTER for å gå ut av alternativmenyen. Trykk på ENTER en gang til for å vise menyen igjen.

Tips:

**30**

- For filene som befinner seg på en plate eller USB flash-enhet, kan du angi filnummeret ved hjelp av talltastaturet (0-9) for å gå direkte til en spesifikk fil.
- •Du kan gå til forrige eller neste fil ved å trykke l< eller >■I mens du ser på en bildefil i fullskjermmodus.
- •Du kan starte "slide showet" uten valg meny ved å trykke PLAY ( $\blacktriangleright$ ) mens du ser på et foto på full skjerm.
- Bruk  $\blacktriangle \blacktriangledown \blacktriangleleft \blacktriangleright$  for å velge en mappe og trykk så ENTER og du flytte til ønsket register. Hvis du ønsker å flytte til et høyere eller lavere register, bruk  $\blacktriangle \blacktriangledown$  for å flytte til ønsket register.
- Hvis det forekommer en kode som ikke er mulig å bearbeide i filnavnet, kan den bli vist som uleselig.

## **Krav til fotofiler (USB/DISC)**

**Filtypene:** ".jpg", ".jpeg", ".png"

#### **Anbefalt størrelse:**

Mindre enn 4 000 x 3 000 x 24 bits/piksler Mindre enn 3 000 x 3 000 x 32 bits/piksler

#### **CD-R/RW, DVD±R/RW, BD-R/RE format:**

ISO 9660+JOLIET, UDF og UDF Bridge-format

## **Maksimalt antall filer/mapper:**

Mindre enn 2 000 (totalt antall filer og mapper)

#### **Merknader om fotofiler**

- Progressive bildefiler og bildefiler med tapsfri kompresjon støttes ikke.
- Avhengig av størrelsen og antallet fotofiler kan det ta flere minutter å lese innholdet i mediet.

## **Henvisninger**

## **Kontrollere et tv-apparat med den medfølgende fjernkontrollen**

Du kan kontrollere volumet, inndatakilden og strømtistanden på tvapparatet med den medfølgende fjernkontrollen.

Kontroll av TV-apparatet foregår med disse knappene.

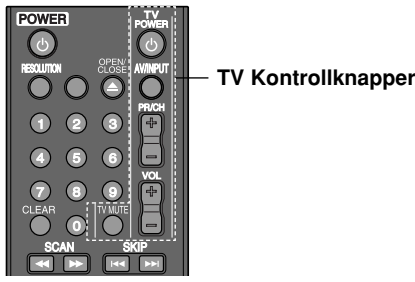

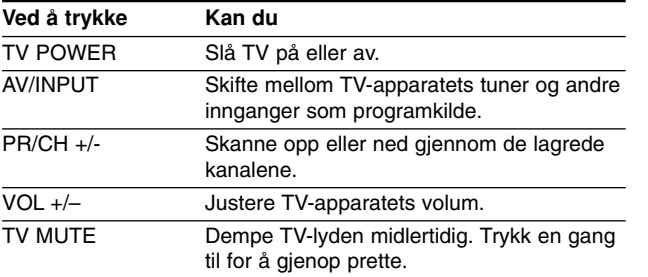

## Merk!

Avhengig av enheten som er tilkoplet, kan det være at enkelte knapper ikke kan benyttes for å kontrollere TV-apparatet.

## **Sette opp fjernkontrollen til å kontrollere tv-apparatet**

Du kan betjene tv-apparatet ditt med den vedlagte fjernkontrollen. Dersom tv-apparatet ditt er oppført I listen nedenfor, angi den aktuelle produsentkoden.

Hold TV POWER-knappen nede og tast inn produsentkoden for tv-apparatet ditt med talltastene (de tabellen nedenfor). Slipp TV POWER-knappen for å fullføre innstillingen.

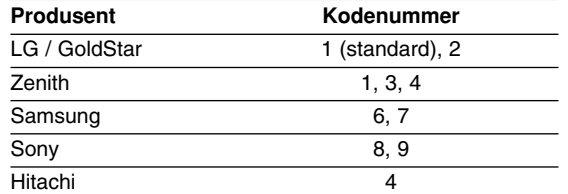

Avhengig av hvilket TV-apparat du har, kan det være at du ikke kan bruke enkelte av knappene - selv om du har tastet inn korrekt produsentkode. Når du skifter batterier i fjernkontrollen kan det være at kodenummeret blir erstattet med standard kodenummer. Da må du kode inn korrekt nummer på nytt.

## **Tilbakestille enheten**

**Hvis du registrerer noen av følgende symptomer.**

- • Enheten er plugget til veggkontakten, men det er ikke mulig å slå enheten på eller av.
- Displayet på frontpanelet virker ikke.
- Enheten fungerer ikke normalt.

#### **kan du tilbakestille enheten på følgende måte.**

- • Trykk og hold På/Av-knappen inne i minst fem sekunder. Dette tvinger enheten til å slå seg av og deretter på igjen.
- • Trekk ut strømpluggen fra veggkontakten, vent i minst fem sekunder, og plugg den deretter inn igjen.

# **Språkkoder**

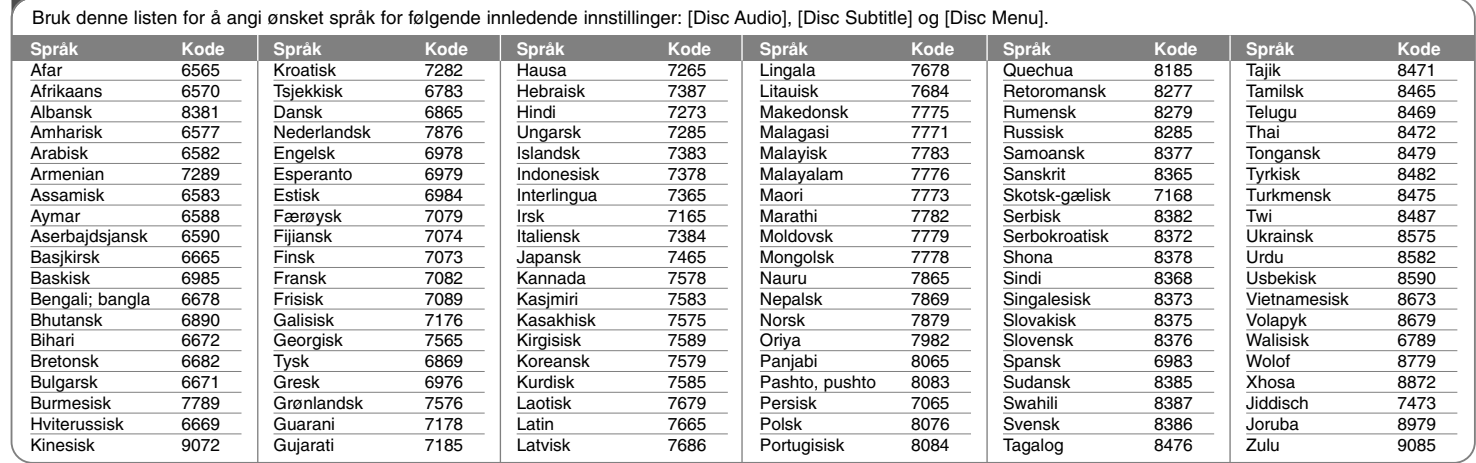

⊕

# **Landskoder**

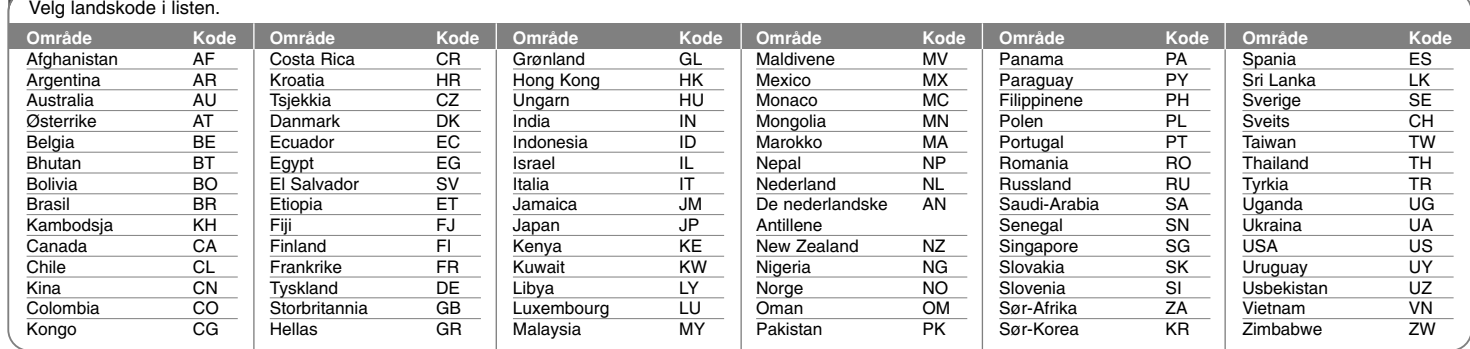

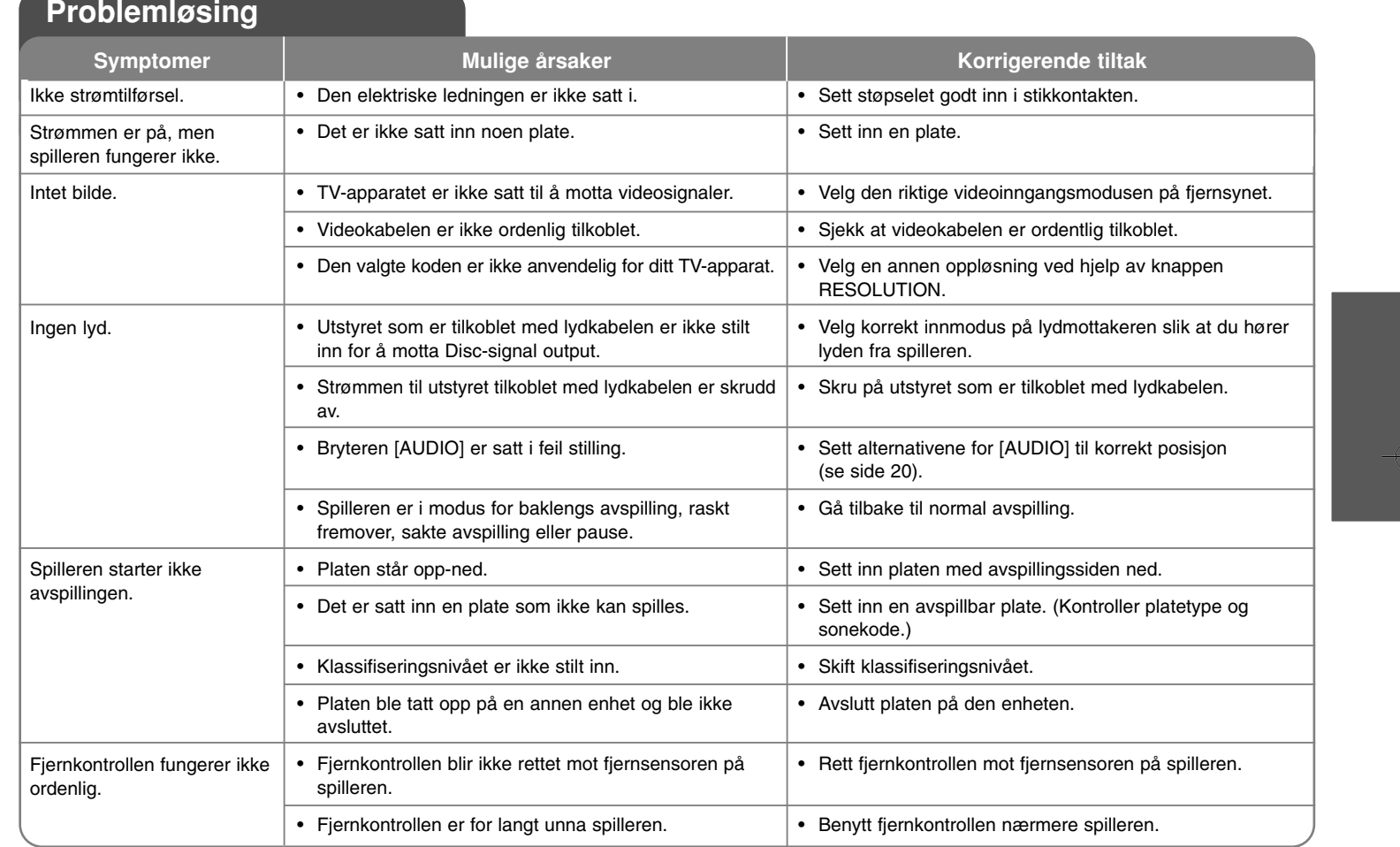

⊕

**33**

## **Spesifikasjoner**

## **Generelt**

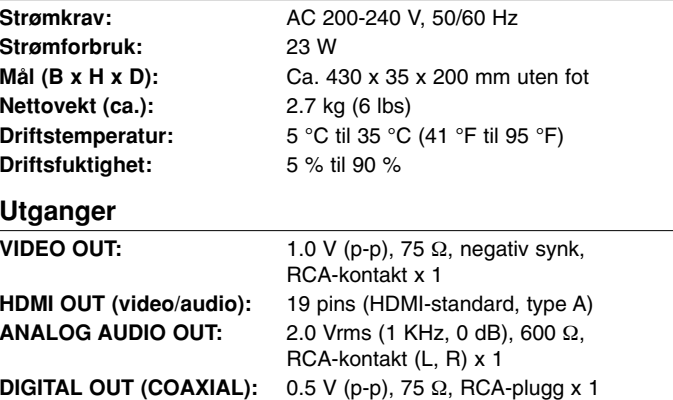

## **Innganger**

**34**

**Buss-strømforsyning** 5 V likestrøm === 500 mA **(USB):**

**USB IN:** 4 pins (USB 2.0 / 1.1 standard)

## **System**

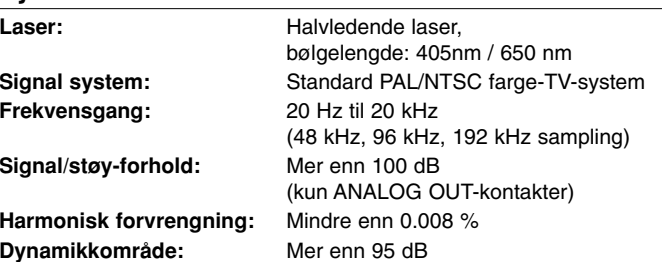

## **Tilbehør**

Fjernkontroll (1), Batterier (1)

## **Kundestøtte**

Du kan oppdatere spilleren ved å bruke den nyeste programvaren for å forbedre produktets betjening og/eller legge til nye funksjoner. For den nyeste programvaren for denne spilleren (såfremt tilgjengelig), besøk **http://lgservice.com** eller kontakt LG Electronics kundesenter.

Design og spesifikasjoner kan endres uten forvarsel.

## **Merknader vedrørende åpen kilde-programvare**

Følgende GPL-kjørbare og LGPL-biblioteker som er benyttet i dette produktet omfattes av GPL2.0/LGPL2.1 lisensavtalene:

**GPL-KJØRBARE:** Linux kernel 2.6, bash, busybox, dhcpcd, mtd-utils, nettools, procps, sysutils, tinylogin

**LGPL-BIBLIOTEKER:** uClibc, DirectFB, iconv, cairo, gnutls, libcrypt, libgpgerr, libusb

#### **gSOAP Public License 1.3-BIBLIOTEK:** gsoap

LG Electronics tilbyr seg å besørge kildekoder for deg på CD-ROM for en avgift som dekker forsendelseskostnadene, slik som utgifter til medier, forsendelse og håndtering hvis du sender en e-post til LG Electronics på: opensource@lge.com

Dette tilbudet er gyldig i en periode på tre (3) år fra datoen da dette produktet ble distribuert av LG Electronics.

Kopi av lisensene for GPL og LGPL kan fås fra **http://www.gnu.org/licenses/old-licenses/gpl-2.0.html og http://www.gnu.org/licenses/old-licenses/lgpl-2.1.html.** En kopi av gSOAP public license kan fås fra **http://www.cs.fsu.edu/~engelen/license.html.**

Denne programvaren er til dels basert på arbeidet til The Independent JPEG Group, Copyright © 1991 - 1998, Thomas G. Lane.

Dette produktet inkluderer

- Freetype library: Copyright © 2003 The FreeType Project (www.freetype.org).
- libpng library: Copyright © 2004 Glenn Randers-Pehrson
- Zlib compression library: Copyright © 1995-2002 Jean-loup Gailly og Mark Adler
- Expat library: Copyright © 2006 expat maintainers.
- OpenSSL library:
	- kryptografisk programvare skrevet av Eric Young (eay@cryptsoft.com).
	- programvare skrevet av Tim Hudson (tjh@cryptsoft.com).
	- programvare utarbeidet av The OpenSSL Project for bruk i OpenSSL Toolkit. (http://www.openssl.org)
- libcurl library: Copyright © 1996 2008, Daniel Stenberg, daniel@haxx.se
- boost C++ library: © Copyright Beman Dawes 1999-2003
- UPnP SDK: Copyright © 2000-2003 Intel Corporation
- Libnet: © 1998 2004 Mike D. Schiffman mike@infonexus.com
- Libpcap

Dette produktet inneholder annen åpen kilde-programvare.

- Copyright © David L. Mills 1992-2006
- Copyright © 1998-2003 Daniel Veillard.
- Copyright © 1998, 1999 Thai Open Source Software Center Ltd.
- Copyright © 1990 The Regents of the University of California.
- Copyright © 1998-2005 The OpenSSL Project.
- Copyright © 1991, 1992 Paul Kranenburg <pk@cs.few.eur.nl>
- Copyright © 1993 Branko Lankester <branko@hacktic.nl>
- Copyright © 1993 Ulrich Pegelow <pegelow@moorea.uni-muenster.de>
- Copyright © 1995, 1996 Michael Elizabeth Chastain <mec@duracef.shout.net>
- Copyright © 1993, 1994, 1995, 1996 Rick Sladkey <jrs@world.std.com>
- Copyright © 1999,2000 Wichert Akkerman <wakkerma@debian.org> Alle rettigheter forbeholdt.

Det gis med dette tillatelse, uten vederlag, til en hvilken som helst person å innhente en kopi av denne programvaren og tilhørende filer med dokumentasjon ("Software") for å bruke programvaren uten begrensninger, inkludert uten begrensninger i retten til å bruke, kopiere, modifisere, flette, utgi, distribuere, underlisensiere og/eller selge kopier av programvaren, samt å tillate personer som innehar programvaren, til å gjøre slik, under følgende forutsetninger:

PROGRAMVAREN STILLES TIL RÅDIGHET "SLIK DEN ER", UTEN GARANTIER AV NOE SLAG, DIREKTE ELLER INDIREKTE, INKLUDERT, MEN IKKE BEGRENSET TIL GARANTIER FOR SALGBARHET, EGNETHET FOR ET BESTEMT FORMÅL ELLER FRAVÆR AV KRENKELSER. UNDER INGEN OMSTENDIGHETER SKAL FORFATTERNE ELLER RETTIGHETSHAVERNE HOLDES ANSVARLIG FOR NOE KRAV, SKADER ELLER ANNET ANSVAR, VERKEN I EN KONTRAKTSHANDLING, SKADEVOLDENDE HANDLING ELLER PÅ ANNEN MÅTE, SOM RESULTAT ELLER I FORBINDELSE MED PROGRAMVAREN ELLER BRUK ELLER ANNEN HANDLINGSMÅTE AV PROGRAMVAREN.

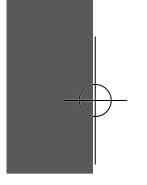

BD350-P.BSWELLC\_5216\_NOR 9/4/09 1:58 PM Page 36

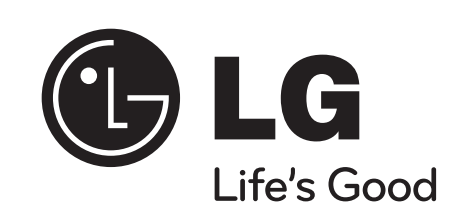

⊕